*Data Analysis Tools and Practice(Using R)*

*2018.04.03*

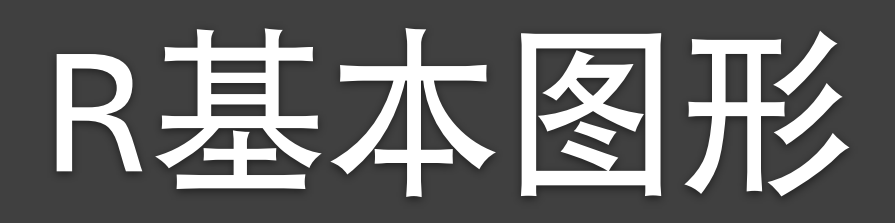

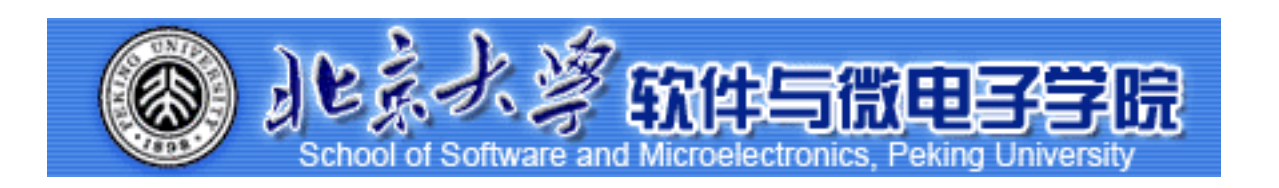

Huiping Sun(孙惠平) *[sunhp@ss.pku.edu.cn](mailto:sunhp@ss.pku.edu.cn)*

# 课堂测试时间

#### R Graphics I <br>R Graphics I

#### **ᰦړ***30*

• 1、10位同学的姓名、性别、年龄、身高、体重数据如下:

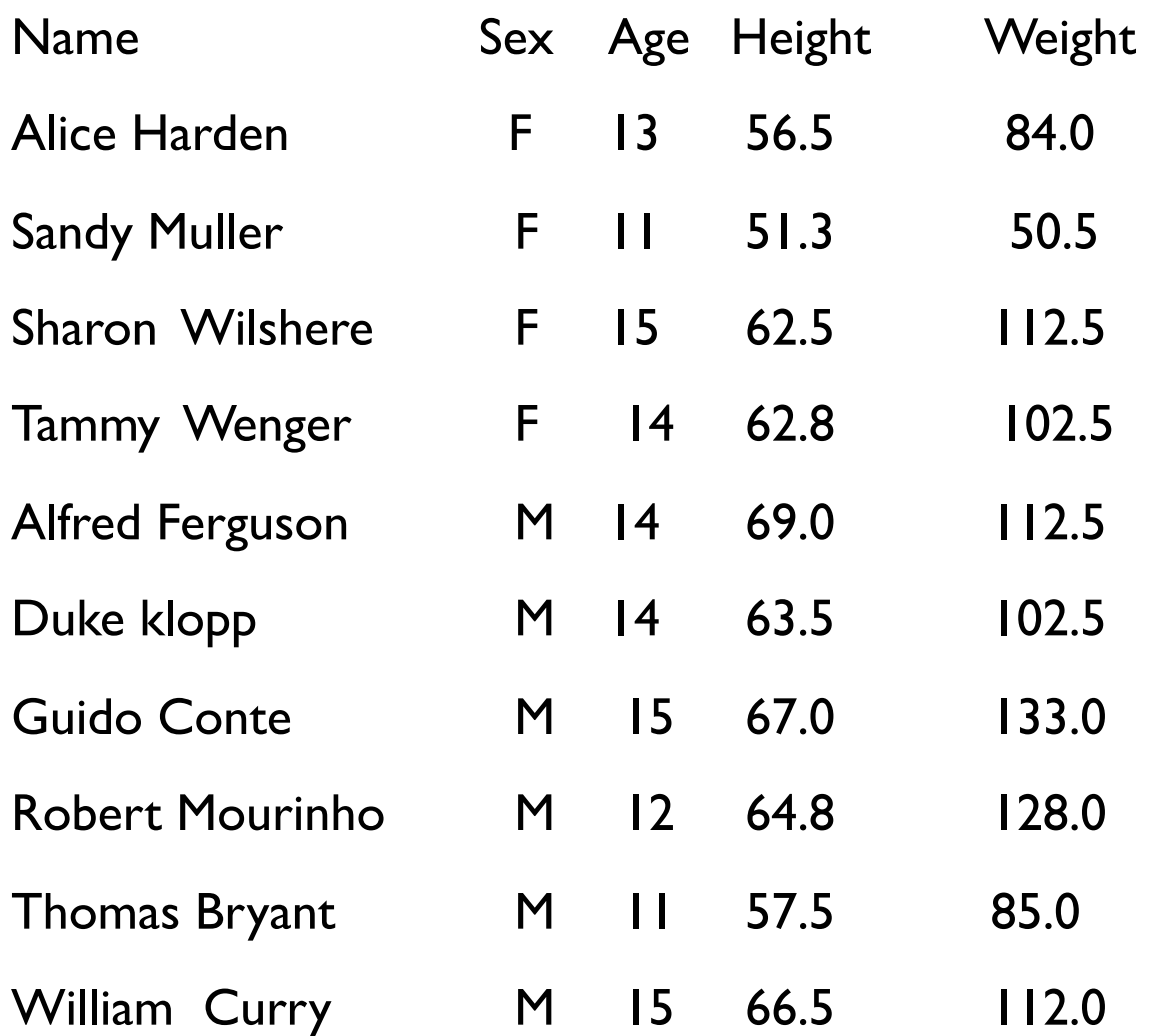

- 1) 根据以上信息构造一个数据框,数据框的名称为stuinfos
- 2) 分别计算全体学生年龄、身高、体重的和、平均值、标准差, 并且设置数据的输出格式为小数点后两位
- 3) 依姓氏和名字对数据集进行排序:
- 4) 将上述数据写成( write.table() )一个纯文本的文件(文件名为class.txt),并用函数read.table()读取文件中 的身高和体重数据

#### **R Graphics I 参考教材**

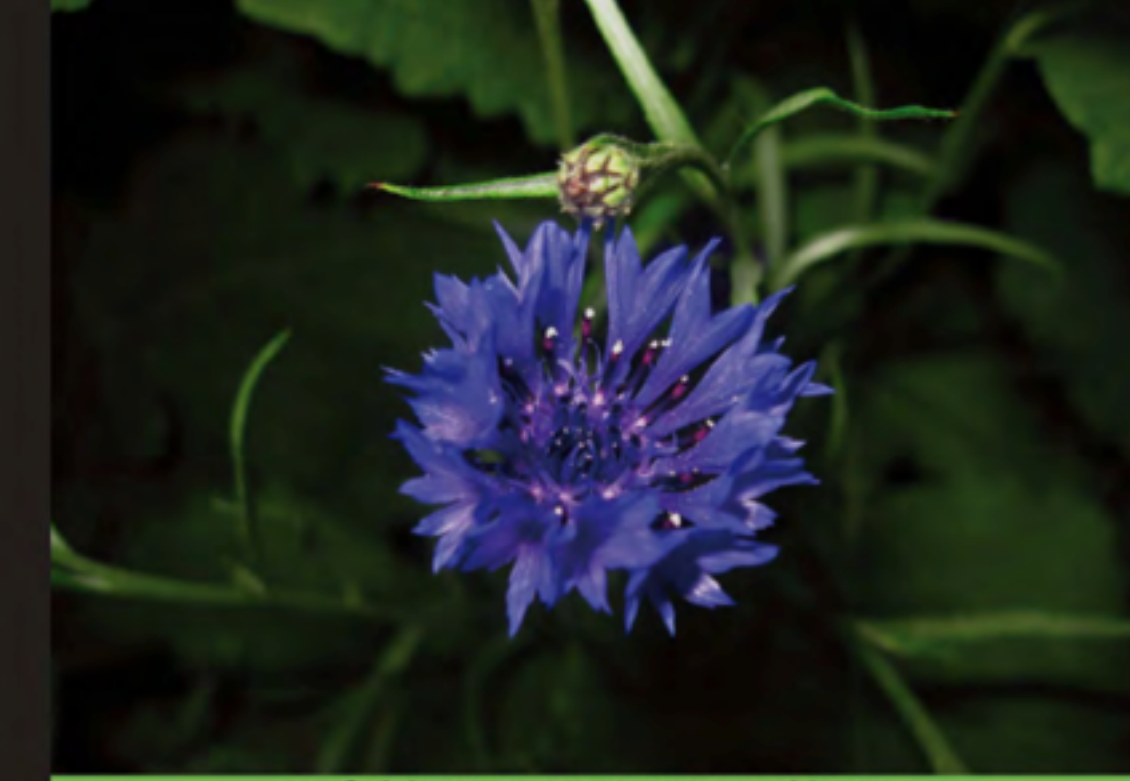

Quick answers to common problems

### **R** Graphs **Cookbook**

Detailed hands-on recipes for creating the most useful types of graphs in R-starting from the simplest versions to more advanced applications

[PACKT] open source\*

Hrishi V. Mittal  $\odot$   $\odot$ 

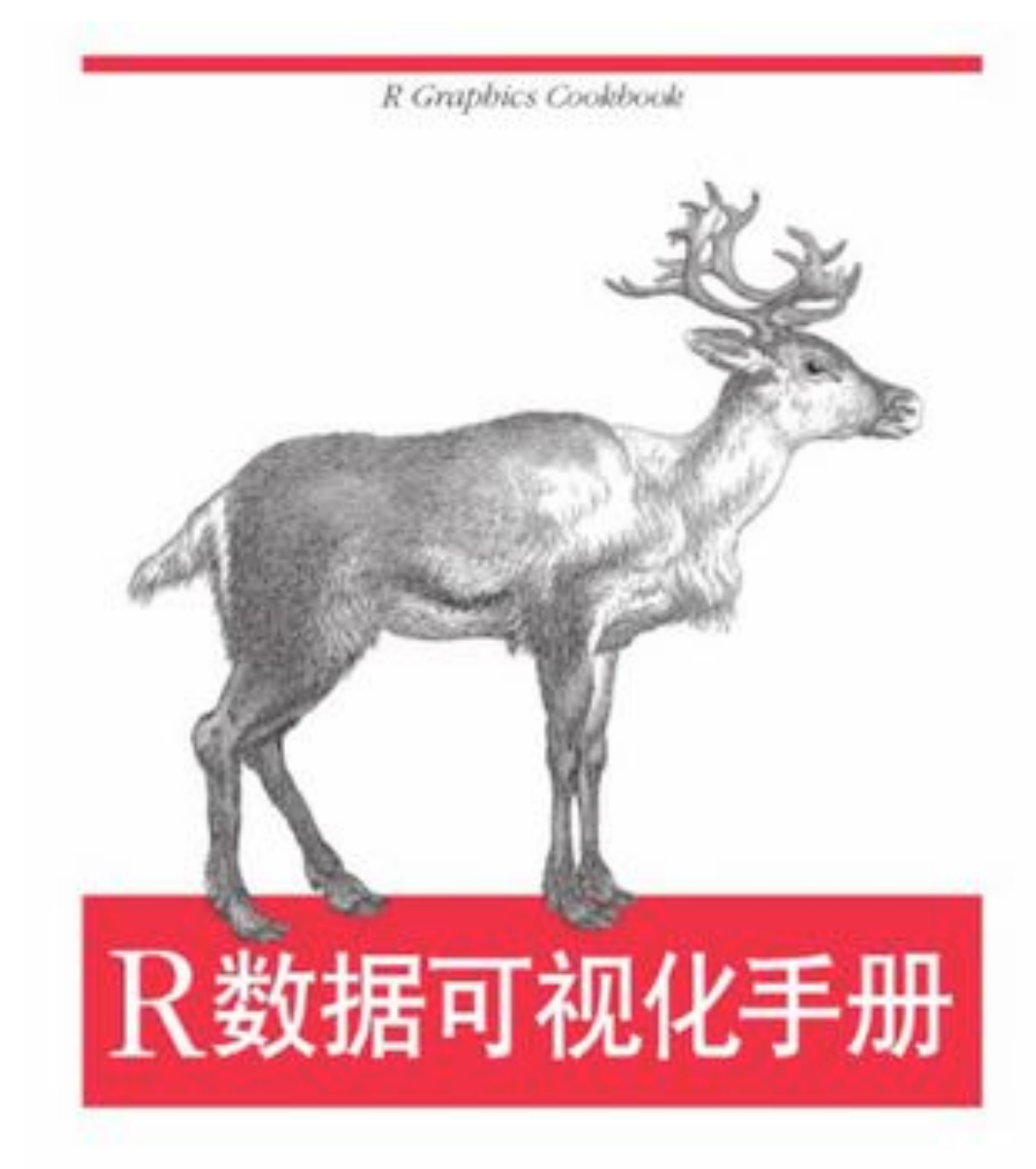

O'REILLY®

[美] Winston Chang 著 肖楠 郑一硕 魏太云 泽 印恰轩 审校 人民邮电出版社

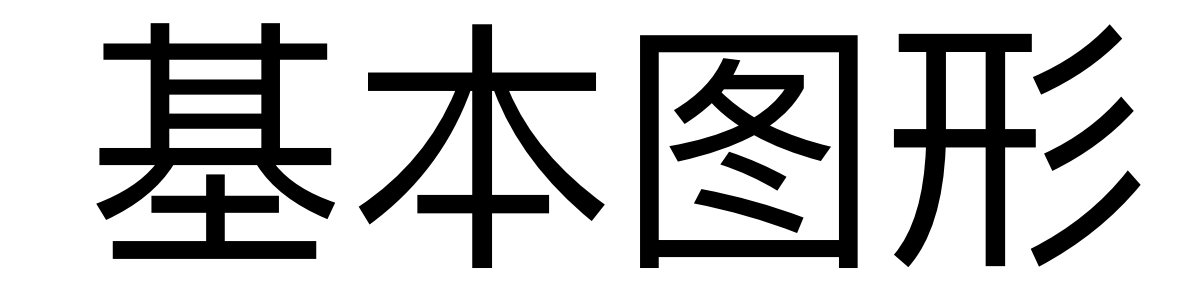

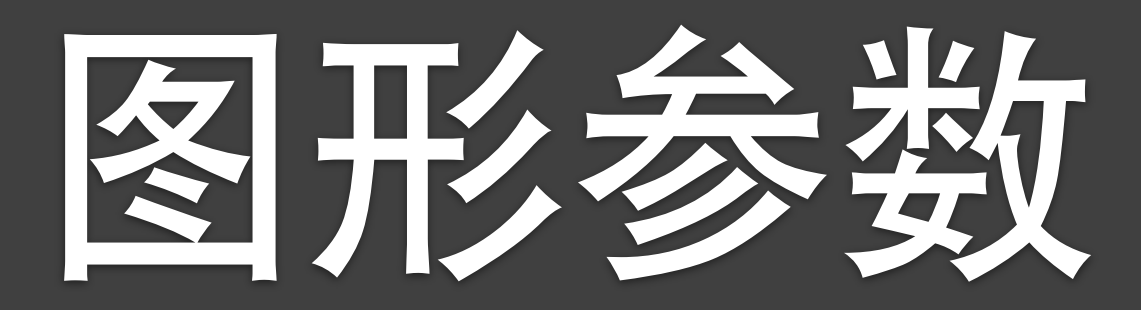

#### R Graphics I

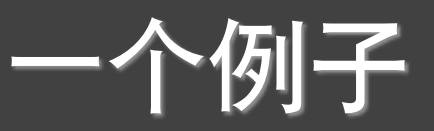

- > plot(mtcars\$wt, mtcars\$mpg)
- $abline(1m(mtcars$mpg ~mtcars$wt))$ ➤
- > title("Regression of MPG on Weight")

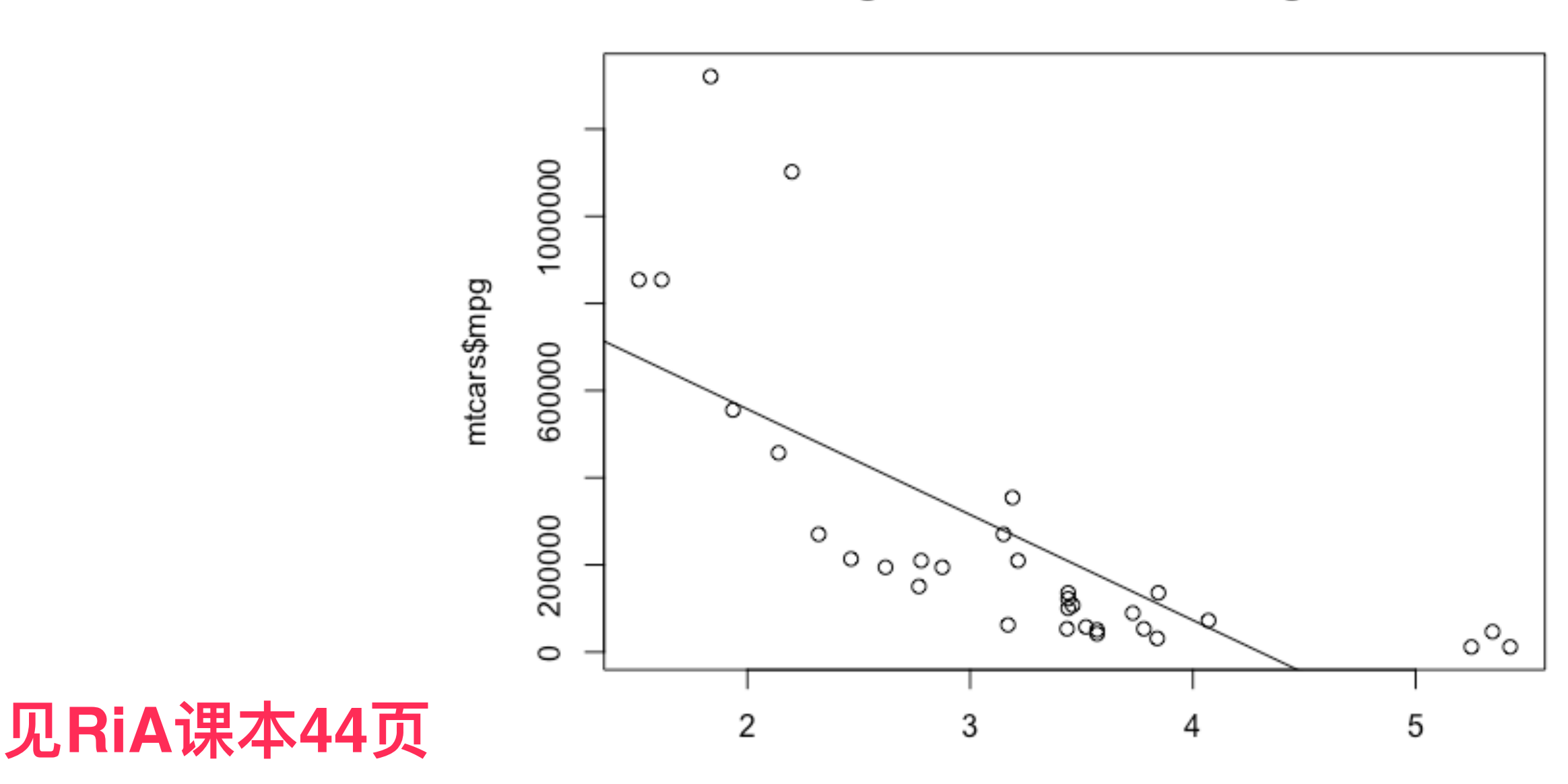

**Regression of MPG on Weight** 

mtcars\$wt

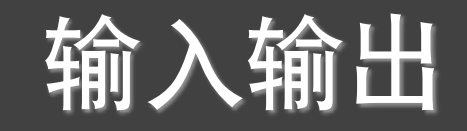

png("scatterplot.png") plot(rnorm(1000)) dev.off() png("scatterplot.png", height=600, width=600) plot(rnorm(1000)) dev.off() png("scatterplot.png", height=4, width=4,units="in") plot(rnorm(1000)) dev.off() png("scatterplot.png",res=600) norm(1000) plot(rnorm(1000)) dev.off() pdf("scatterplot.pdf") Ņ က္ plot(rnorm(1000)) 200 0 400 600 800 dev.off() Index

1000

另一个例子

表3-1 病人对两种药物五个剂量水平上的响应情况

| 量<br>剂 | 对药物A的响应 | 对药物B的响应 |
|--------|---------|---------|
| 20     | 16      | 15      |
| 30     | 20      | 18      |
| 40     | 27      | 25      |
| 45     | 40      | 31      |
| 60     | 60      | 40      |

完立 法国立工作组经工程

 $>$  dose <- c(20, 30, 40, 45, 60)  $>$  drugA <- c(16, 20, 27, 40, 60)  $>$  drugB <- c(15, 18, 25, 31, 40) > plot(dose, drugA, type = "b")

见RiA课本46页

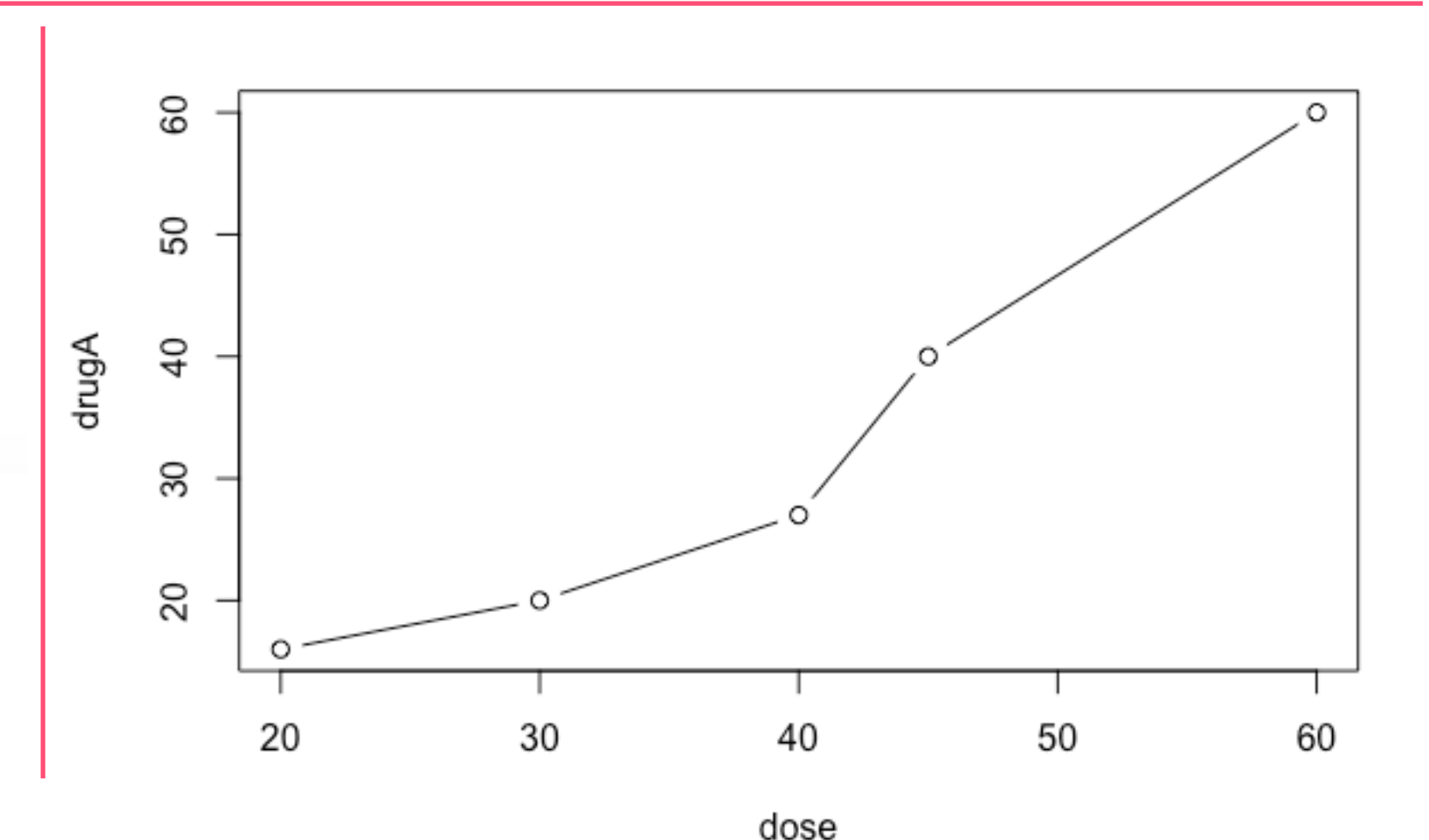

#### **R** Graphics I

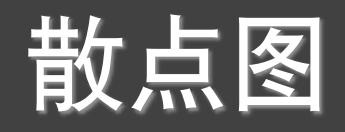

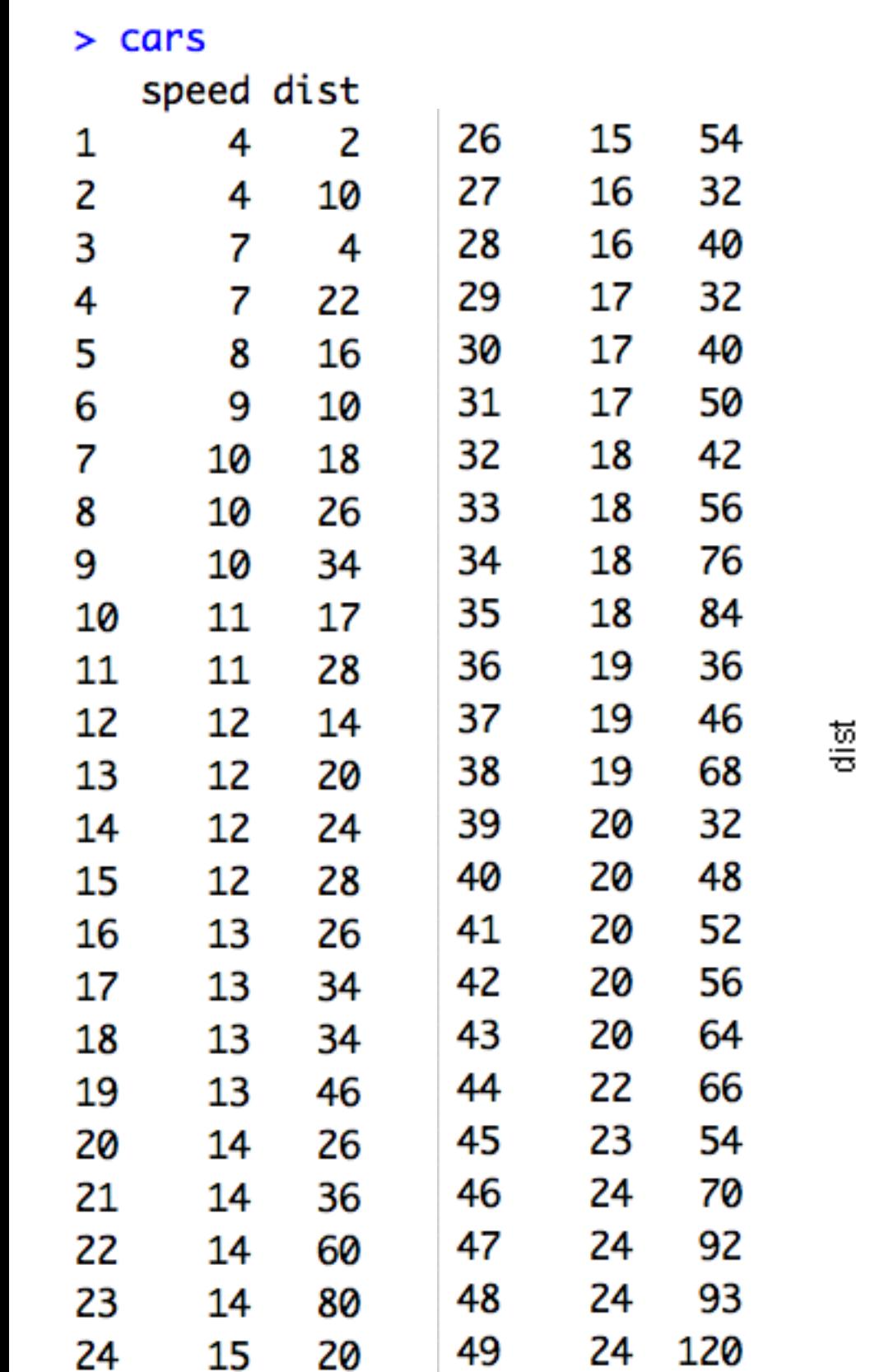

#### plot(cars\$dist~cars\$speed)

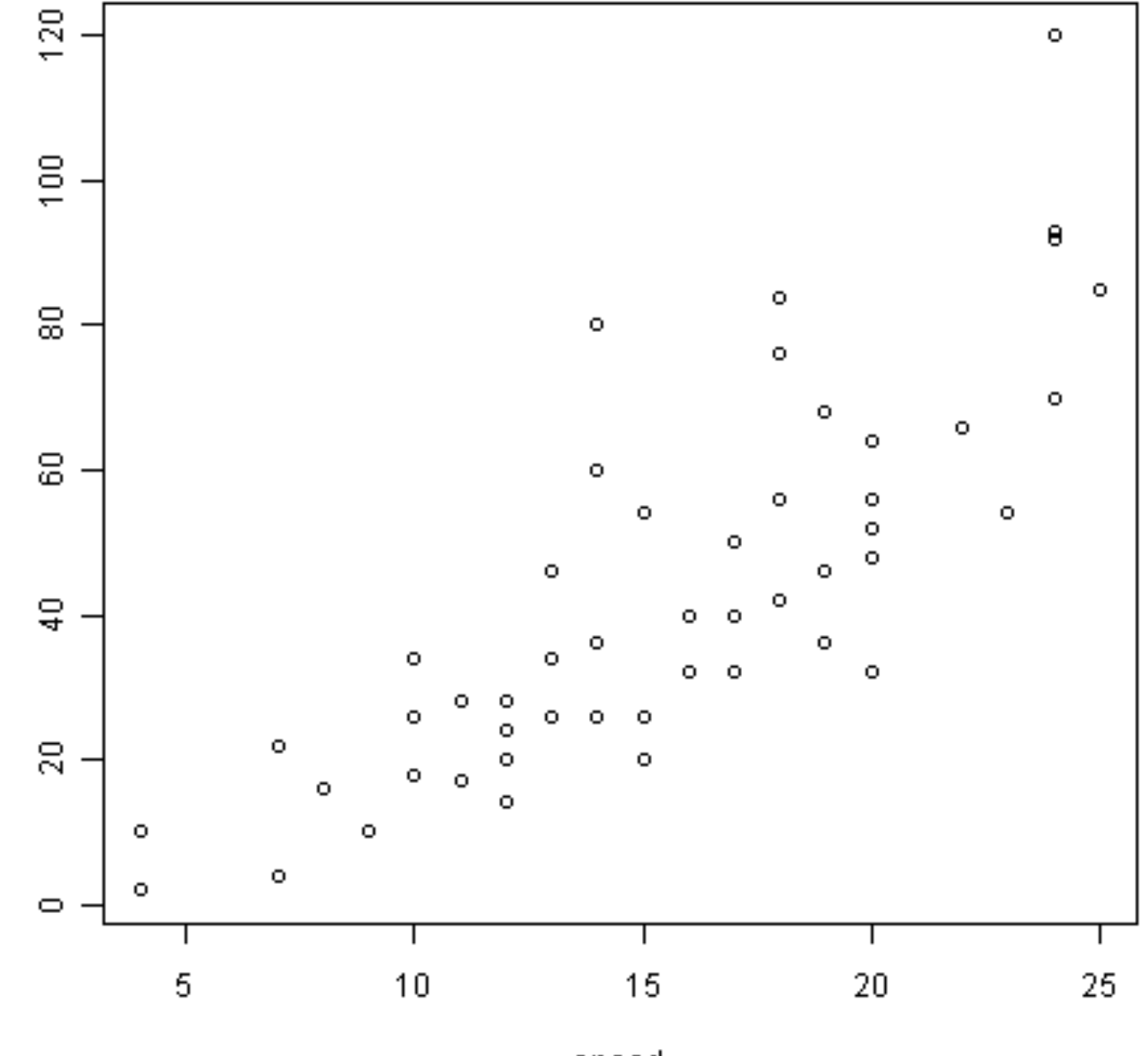

speed

#### R Graphics I **我点图**

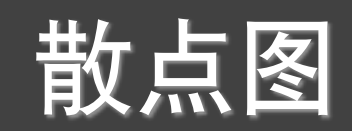

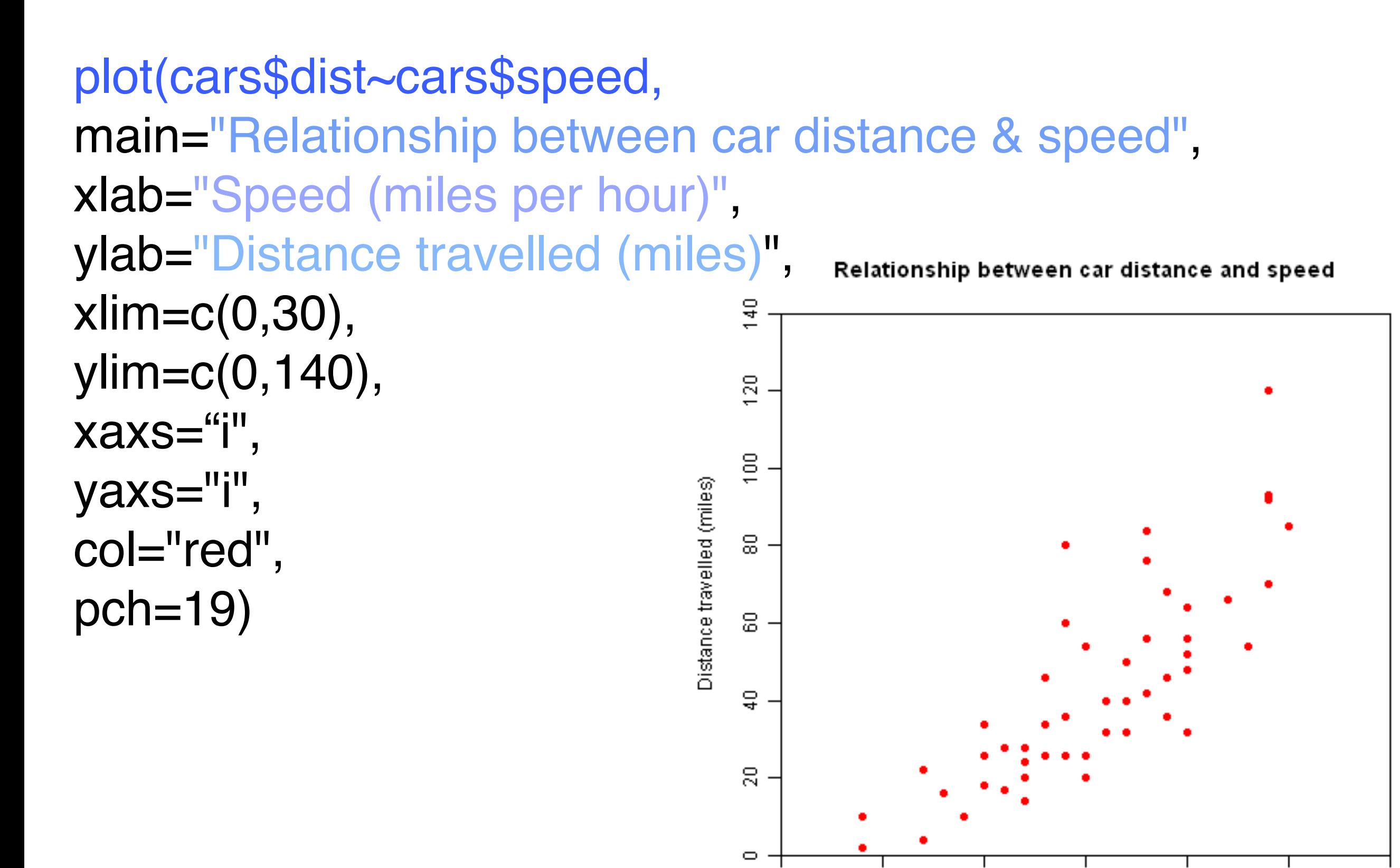

0

5

10

15

25

20

#### R Graphics I Thurst Thurst Thurst Thurst Thurst Thurst Thurst Thurst Thurst Thurst Thursday

sales <- read.csv("dailysales.csv",header=TRUE)

plot(sales\$units~as.Date(sales\$date,"%d/%m/%y"), type="l",main="Unit Sales in the month of January 2010", xlab="Date",ylab="Number of units sold",col="blue")

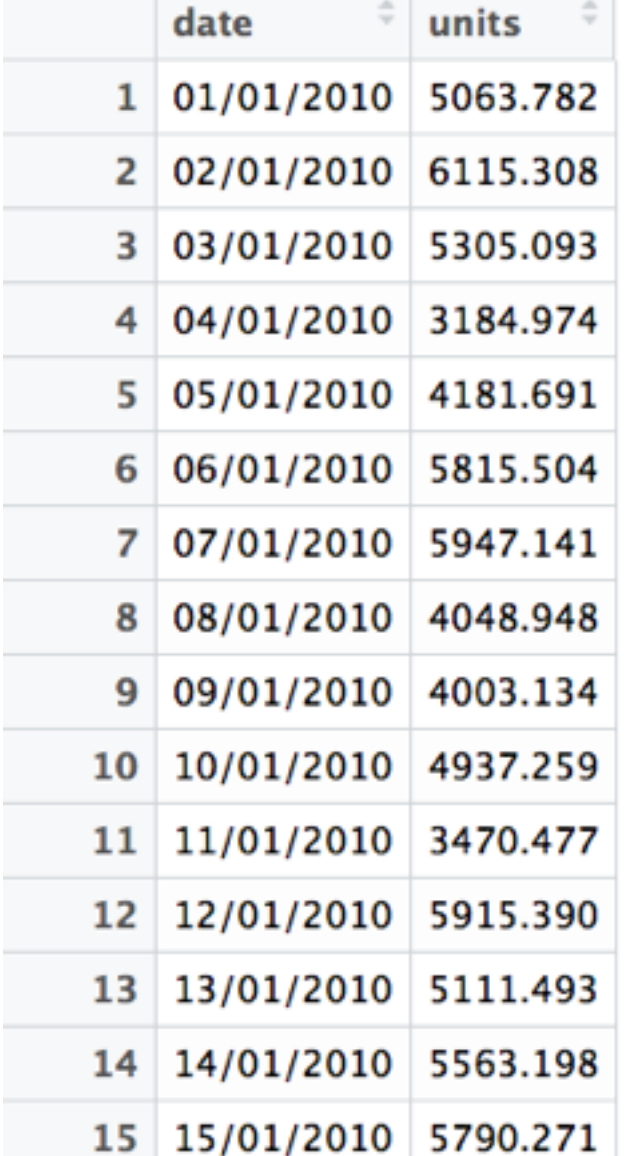

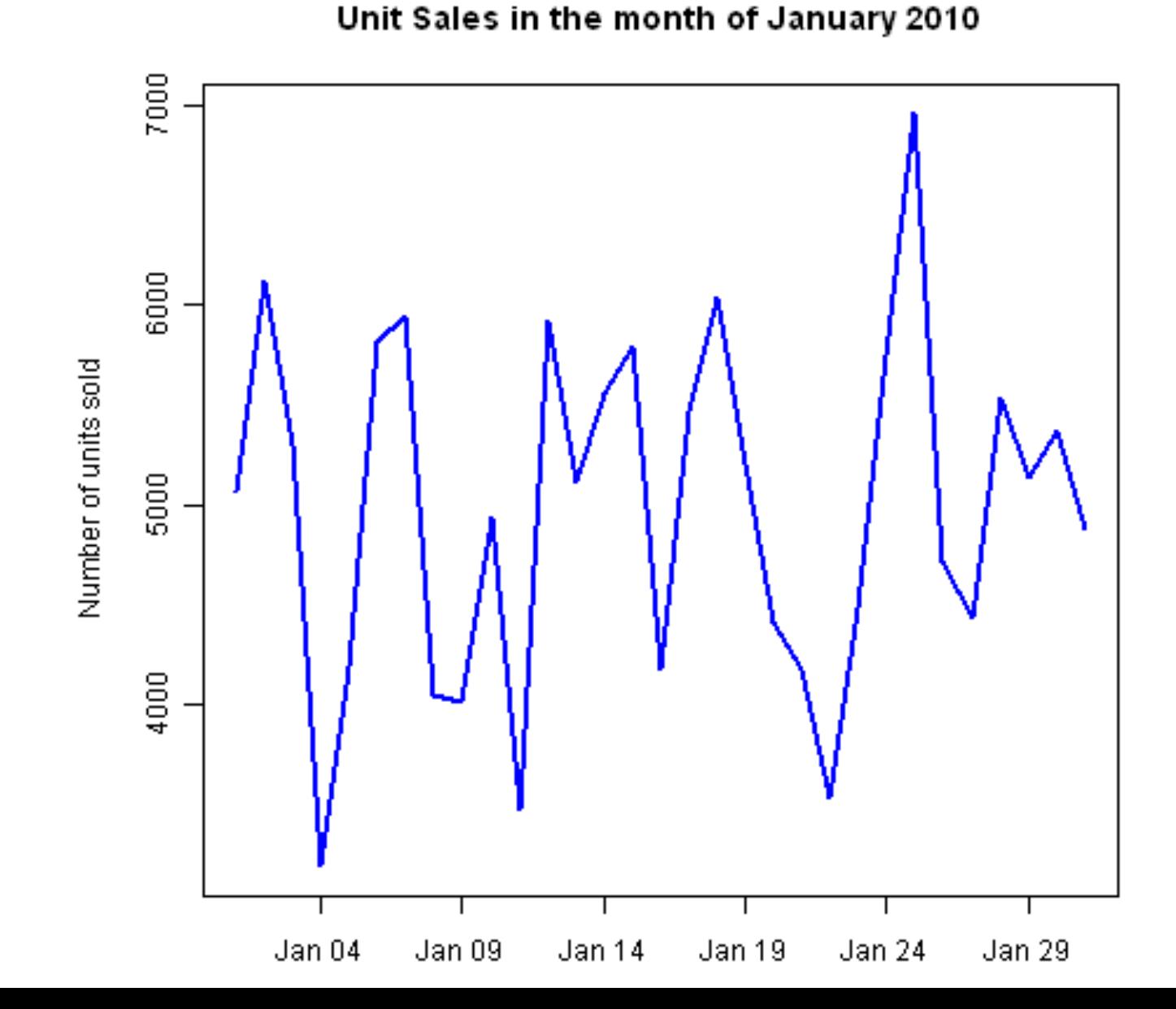

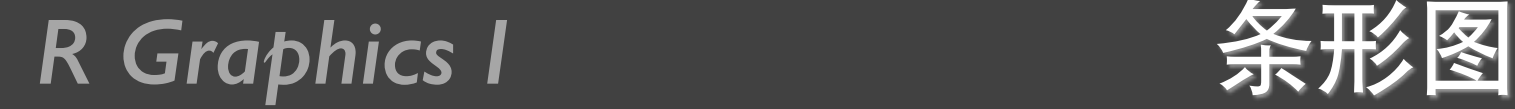

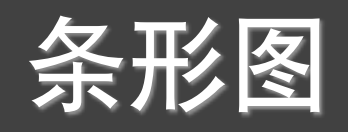

#### sales<-read.csv("citysales.csv",header=TRUE)

barplot(sales\$ProductA,names.arg= sales\$City,col="black")

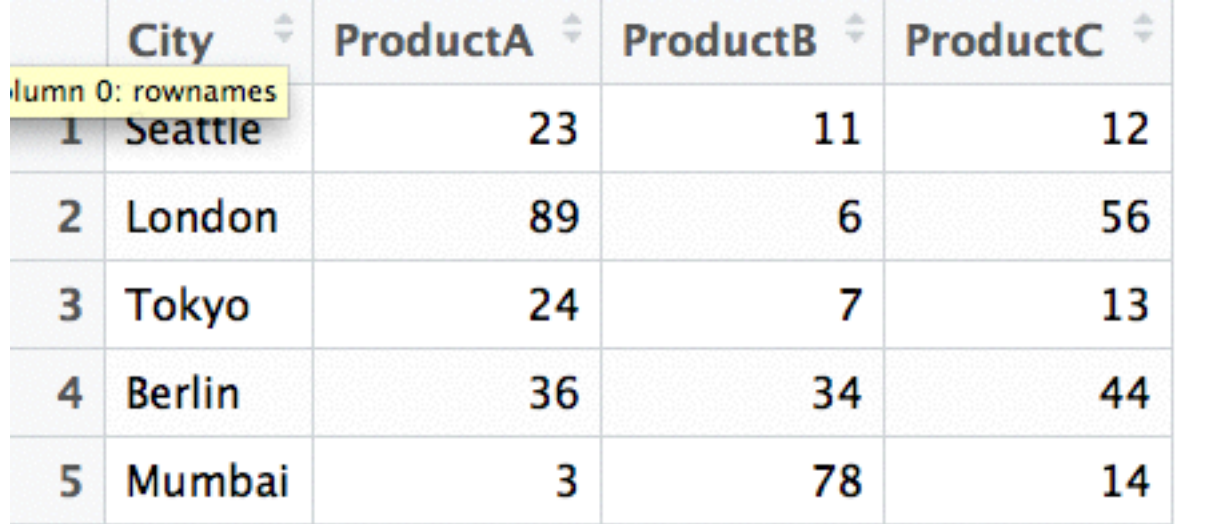

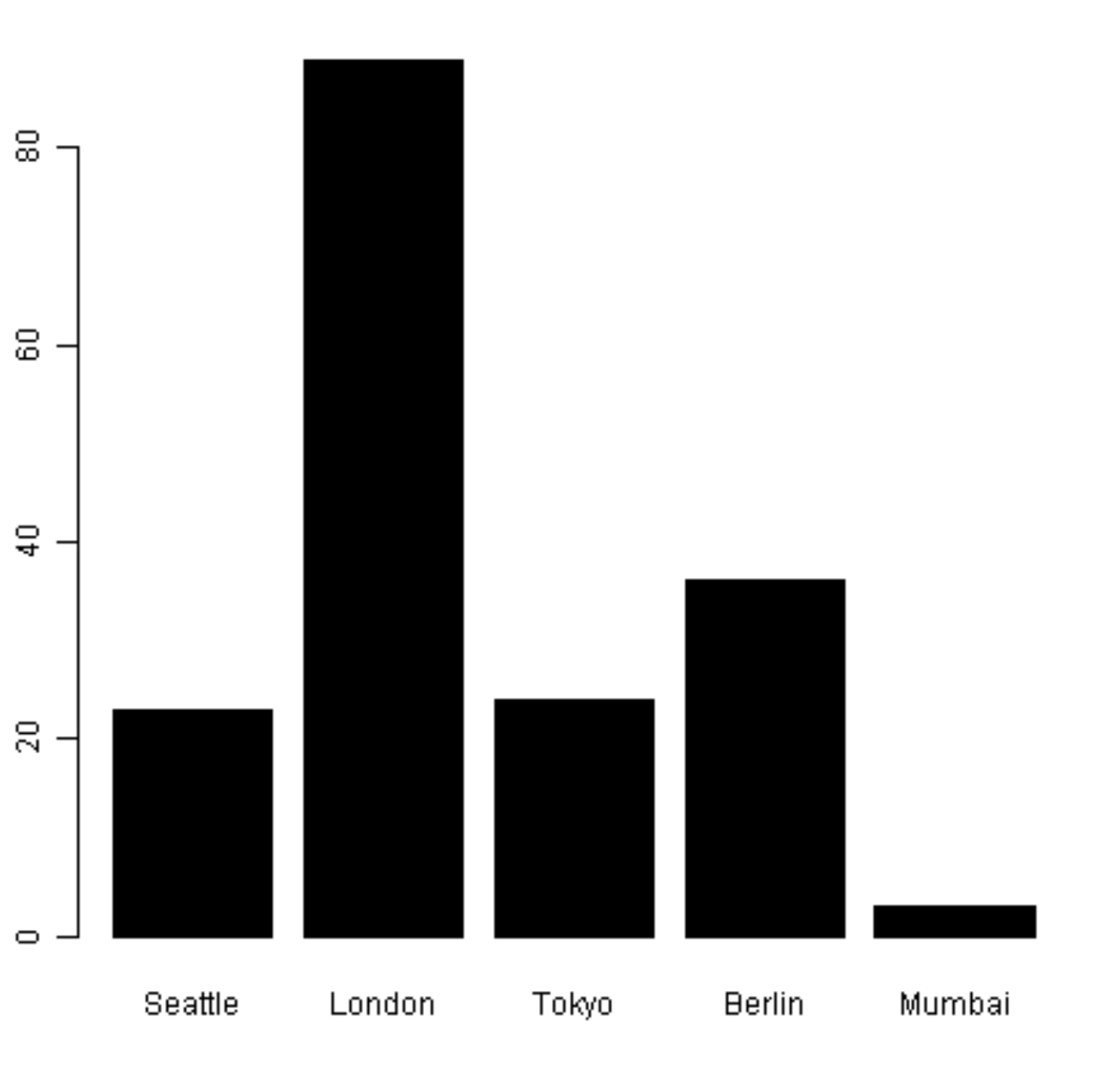

#### R Graphics I 不一个条形图

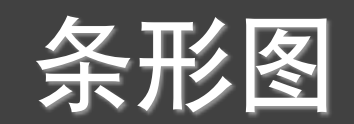

#### barplot(sales\$ProductA,names.arg= sales\$City, horiz=TRUE,col="black")

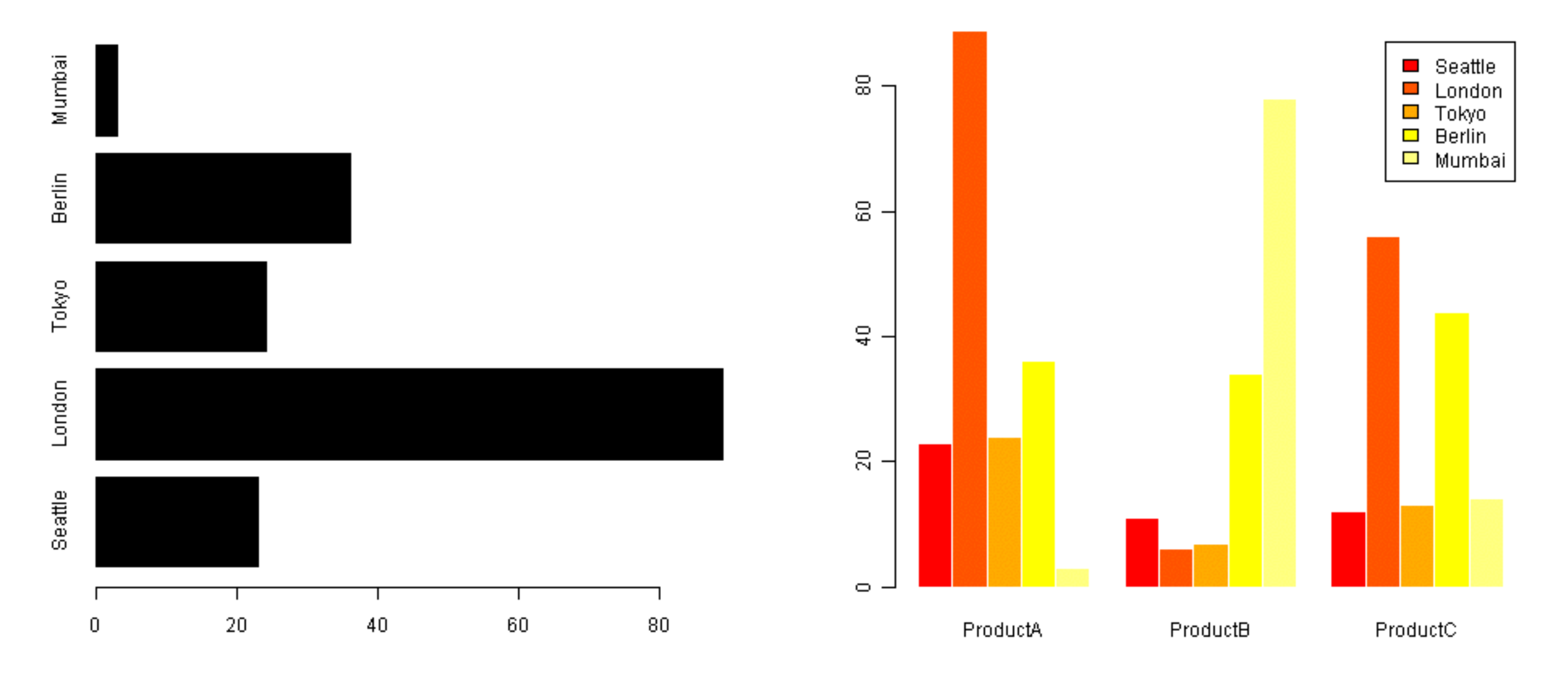

barplot(as.matrix(sales[,2:4]), beside= TRUE,legend=sales \$City,col=heat.colors(5),border="white")

#### R Graphics I

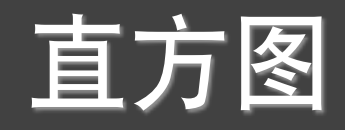

#### hist(rnorm(1000))

Histogram of rnorm(1000)

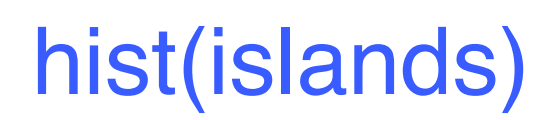

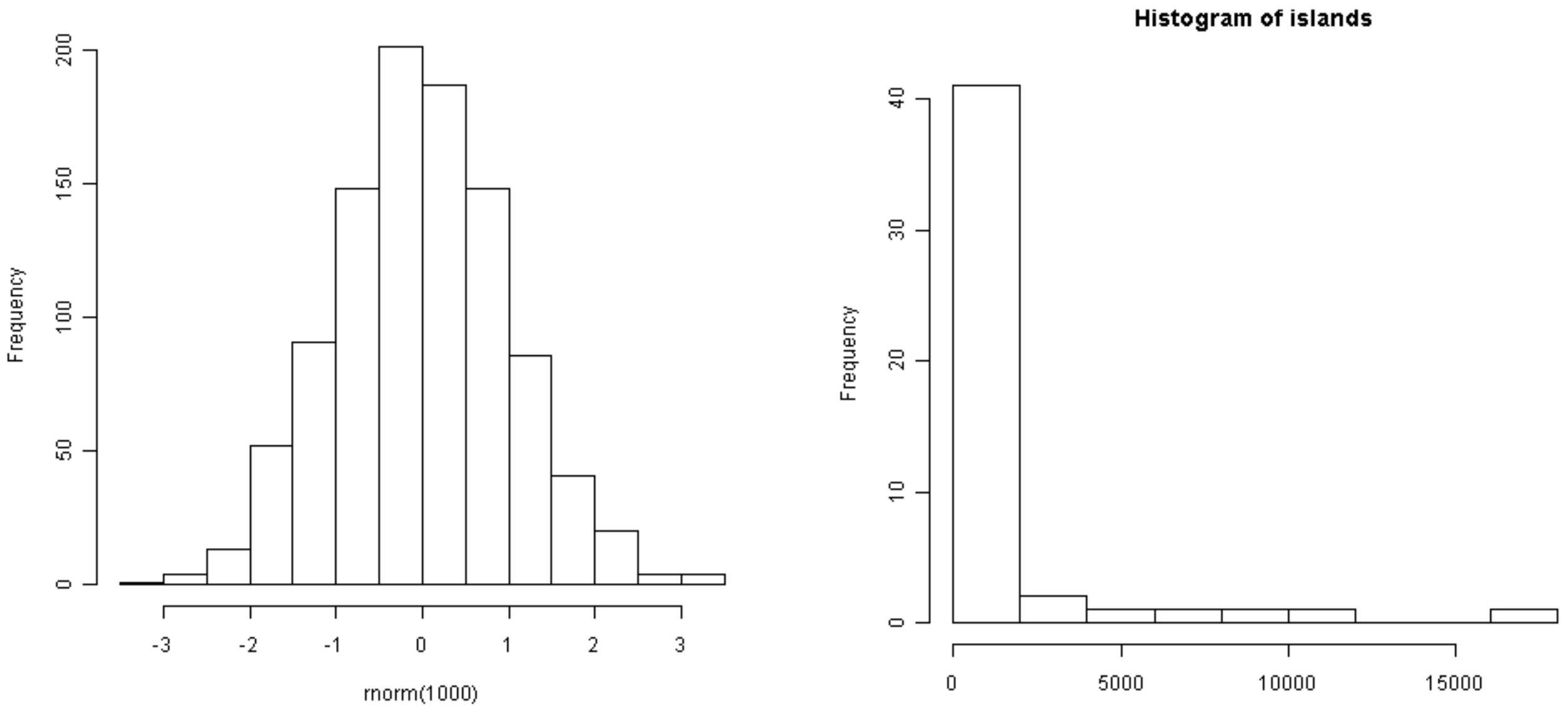

islands

#### R Graphics I The Team and Team and Team and Team and Team and Team and Team and Team and Team and Team and Tea

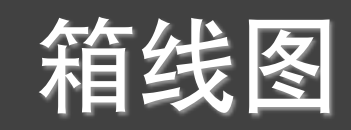

#### metals<-read.csv("metals.csv",header=TRUE) boxplot(metals,xlab="Metals",ylab="Atmospheric Concentration in ng per cubic metre", main="Atmospheric Metal Concentrations in London")

Atmospheric Metal Concentrations in London

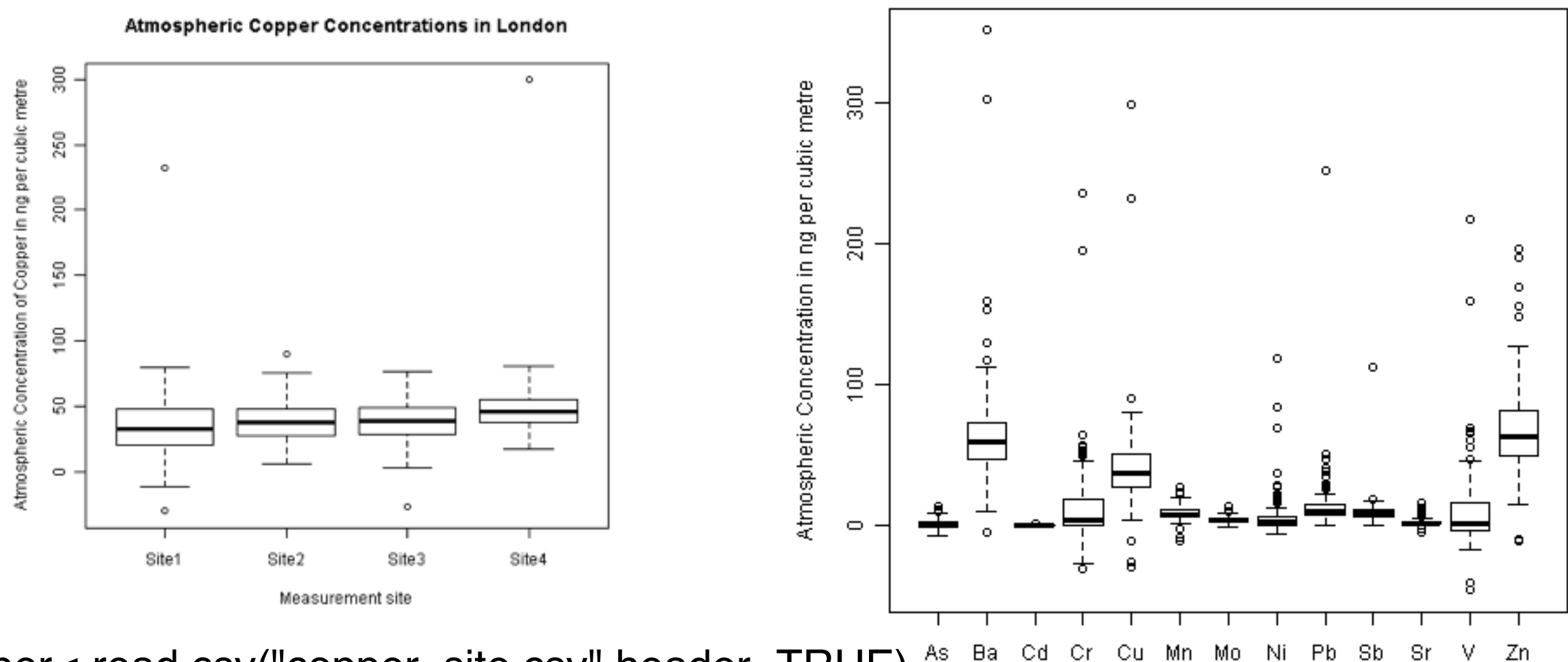

As Ba, Сđ copper<-read.csv("copper\_site.csv",header=TRUE)

Metals boxplot(copper\$Cu~copper\$Source, xlab="Measurement Site",ylab="Atmospheric Concentration of Copper in ng per cubic metre",main="Atmospheric Copper Concentrations in London")

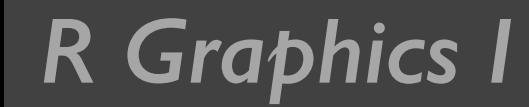

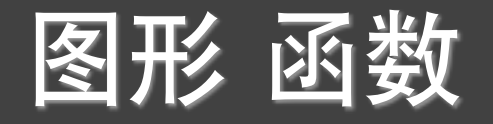

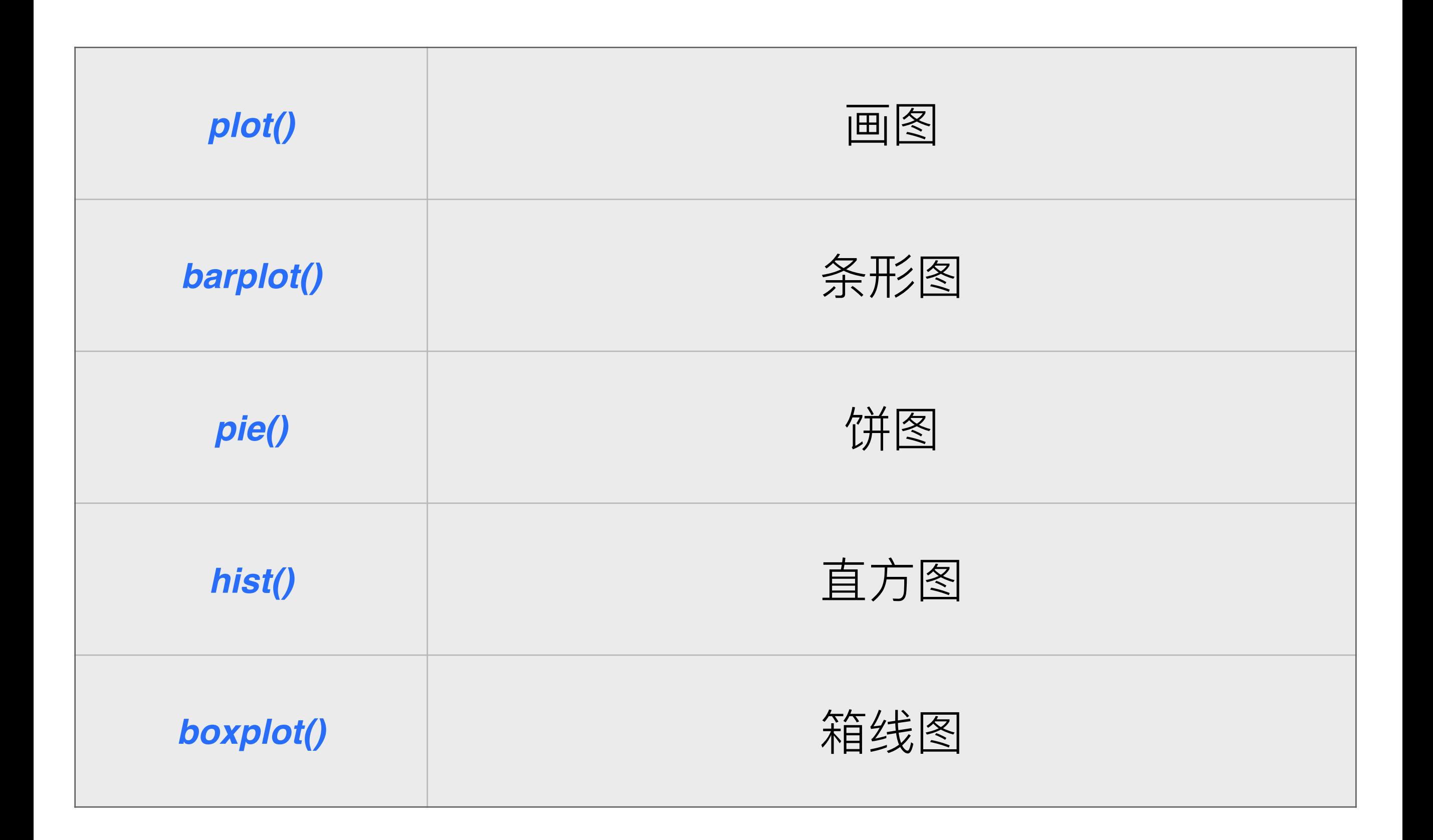

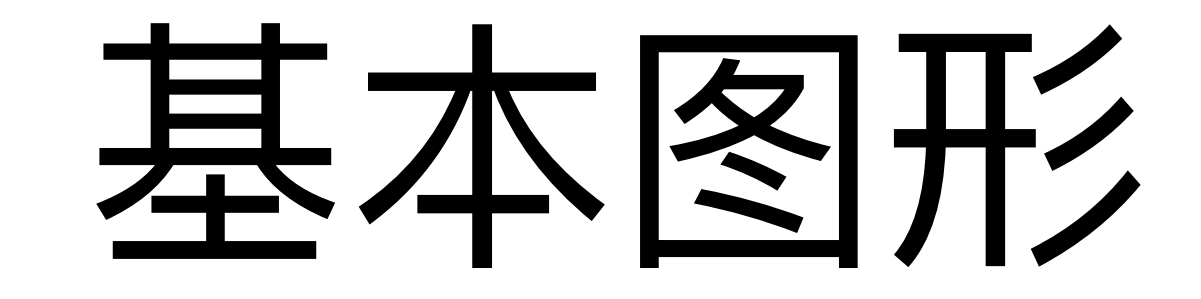

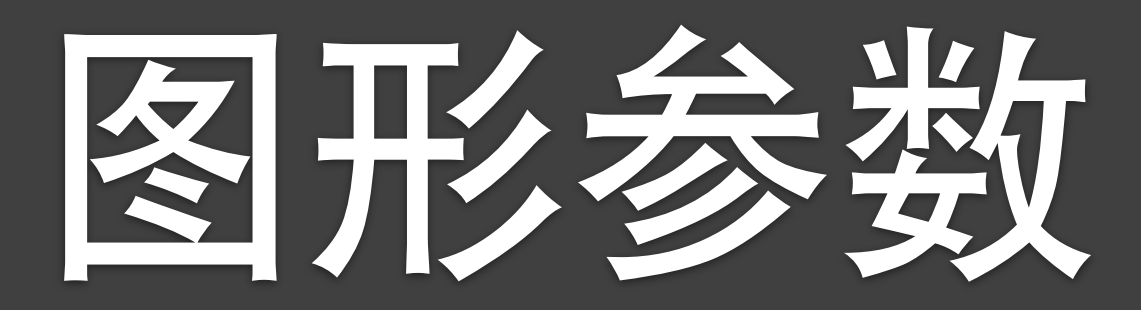

#### R Graphics I **2006**

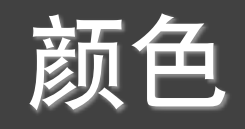

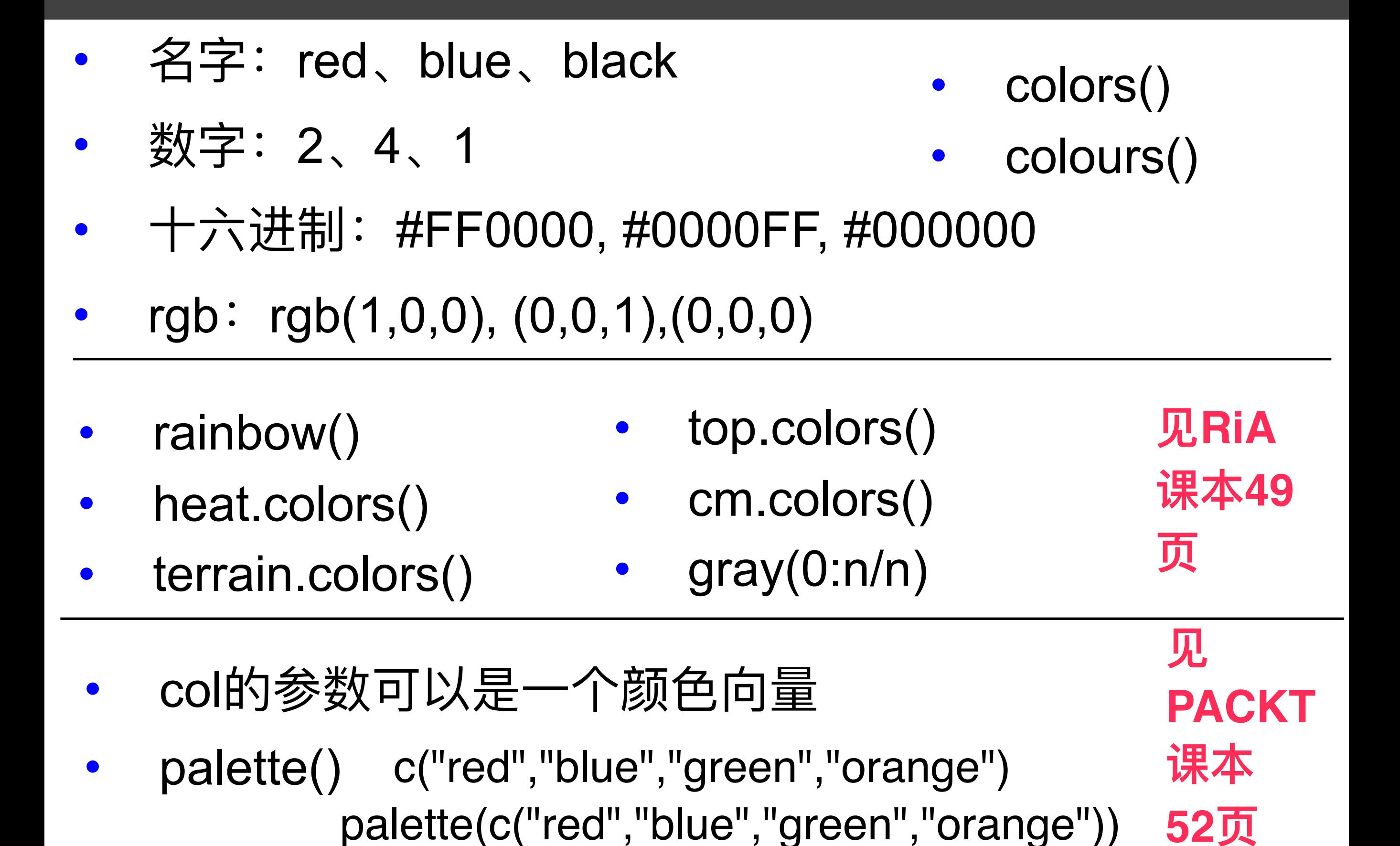

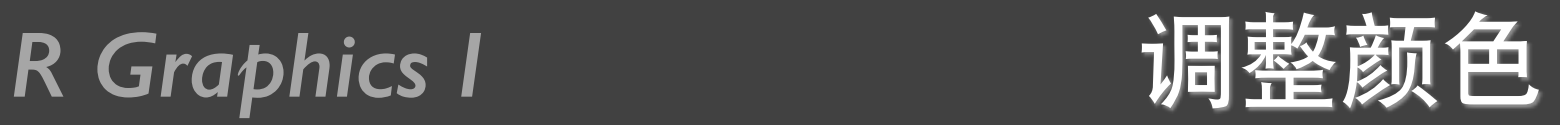

#### plot(rnorm(1000),**col="red"**) plot(rnorm(1000),**col="blue"**)

**自己练习 颜色的各种表示方法** 

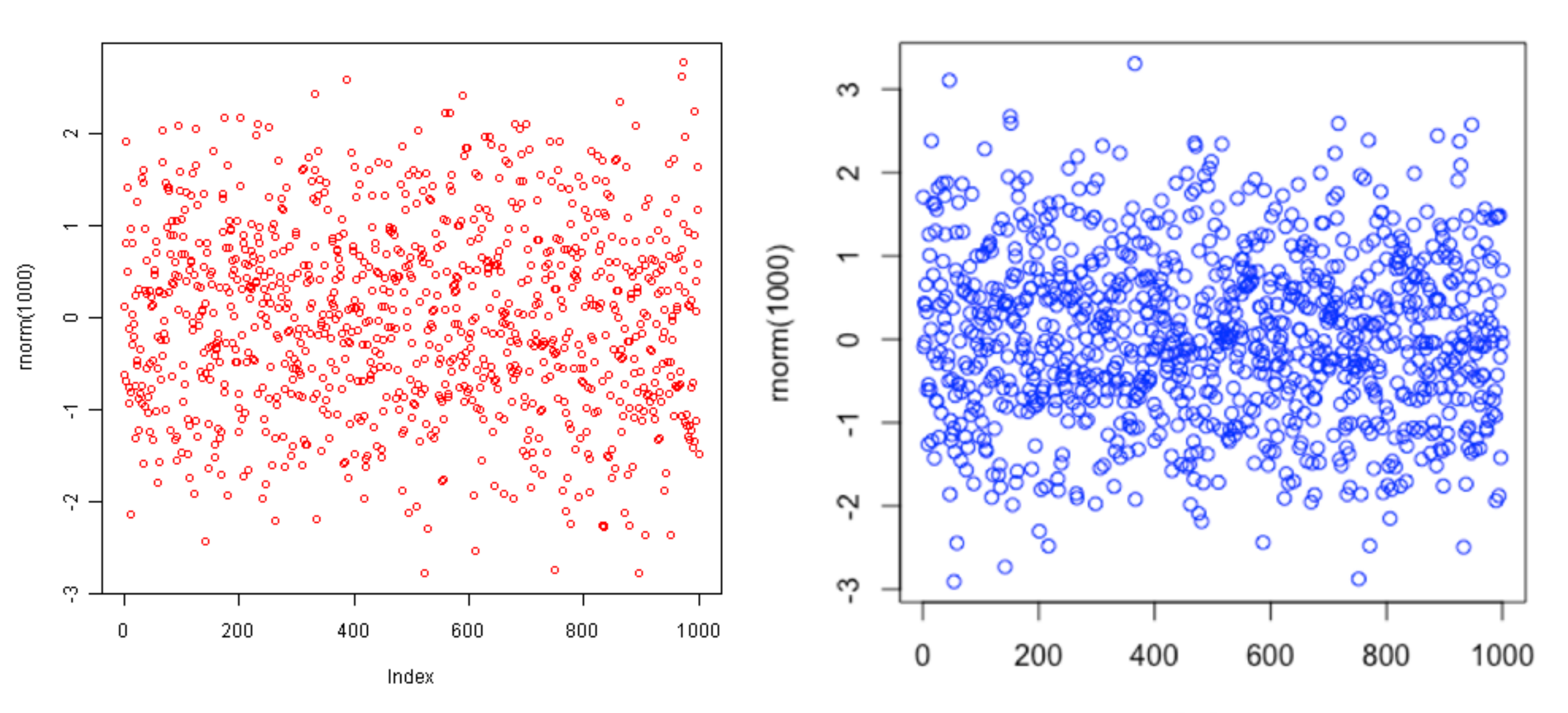

Index

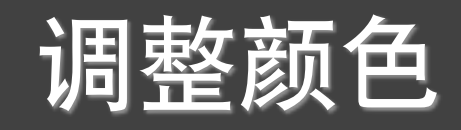

### Sales <- read.csv("dailysales.csv",header=TRUE) plot(Sales\$units~as.Date(Sales\$date,"%d/%m/%y"), type="l", **col="blue"**)

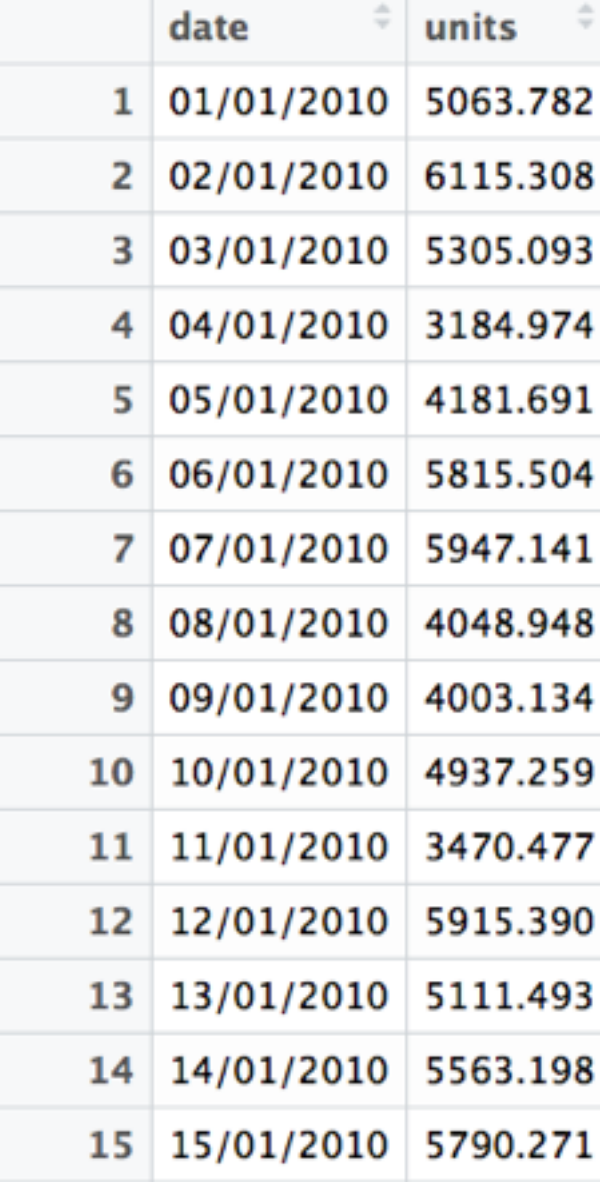

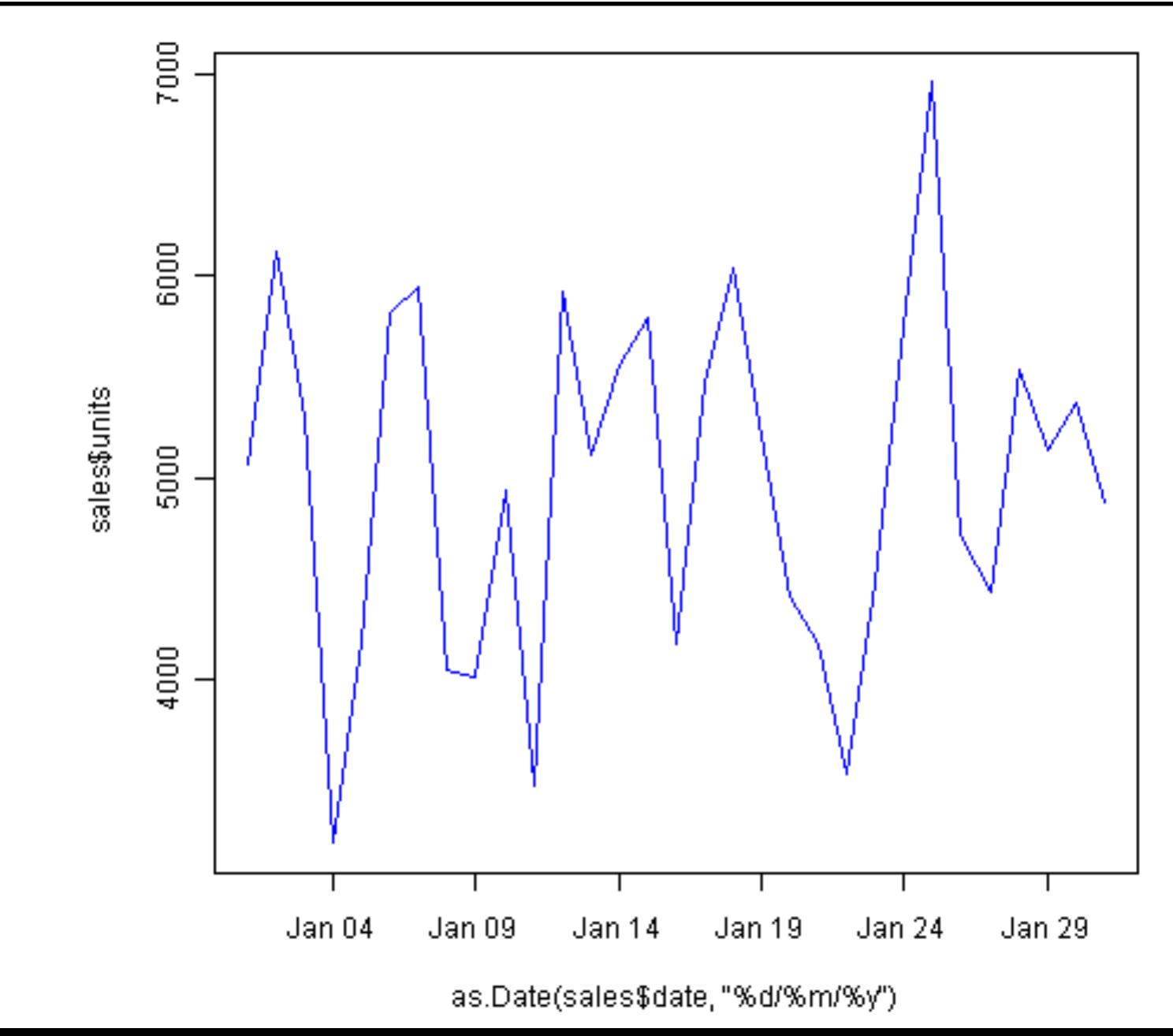

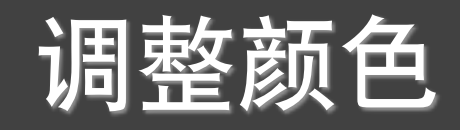

### CitySales <- read.csv("citysales.csv",header=TRUE) barplot(CitySales\$ProductA,names.arg= CitySales\$City, **col="blue"**)

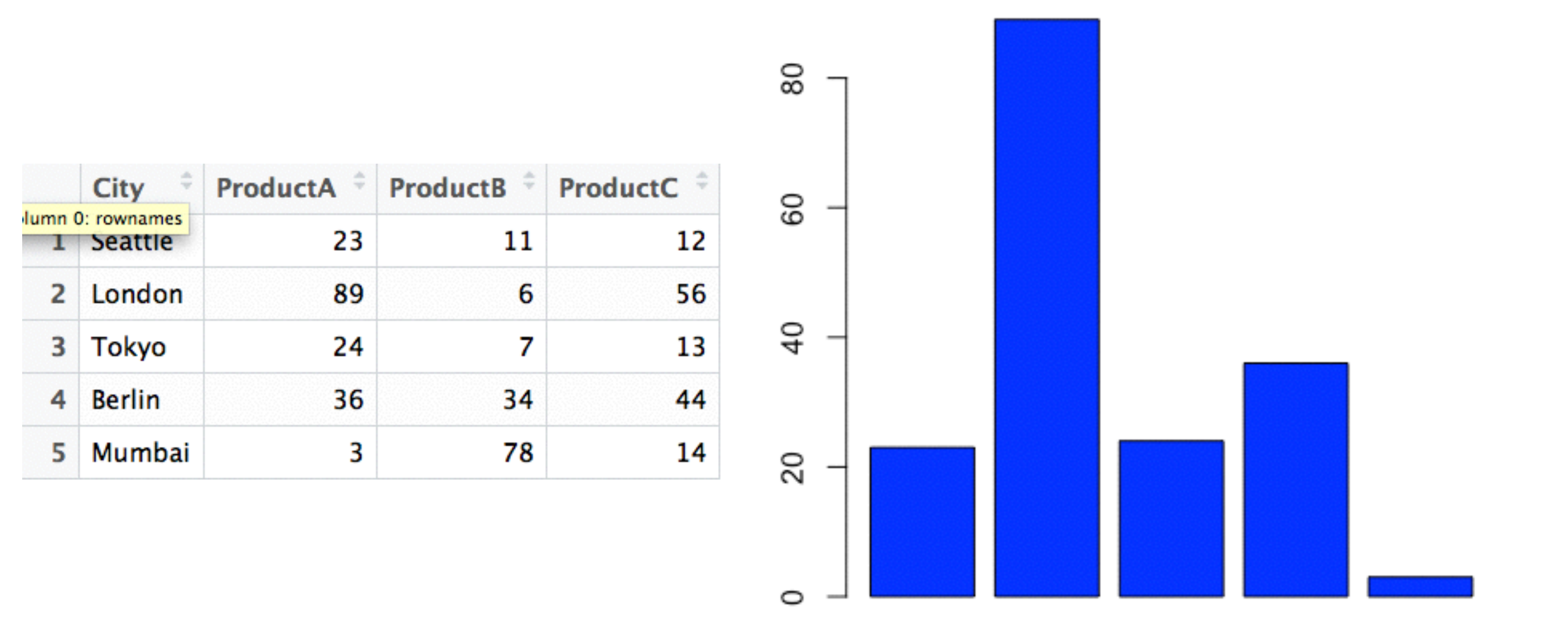

Seattle London Tokyo Berlin Mumbai

CitySales <- read.csv("citysales.csv",header=TRUE)

barplot(CitySales\$ProductA,names.arg= CitySales\$City, col="blue")

barplot(as.matrix(CitySales[,2:4]), beside=T, col=c("red","blue","green","orange","pink"), border="white")

barplot(as.matrix(CitySales[,2:4]), beside=T, col=c("red","blue","green","orange"), border="white")

heat.colors(5)

barplot(as.matrix(CitySales[,2:4]), beside=T, col=heat.colors(length(CitySales\$City)), border="white")

见 **PACKT** 课本 **46-47ᶭ 52-53ᶭ 自己练习** 调色板的各种 表示方法 **palette()**

R Graphics I **颜色的其余参数** 

- col.axis: 坐标轴刻度文字的颜色
- col.lab : 坐标轴标签 (名称) 的颜色
- col.main: 标题颜色
- col.sub : 副标题颜色

• fg ғࢶ୵ጱڹวᜋ

 $log$   $\;$  : 图形的背景

plot(rnorm(100), main="Plot Title", col.axis="blue", col.lab="red", col.main="darkblue")

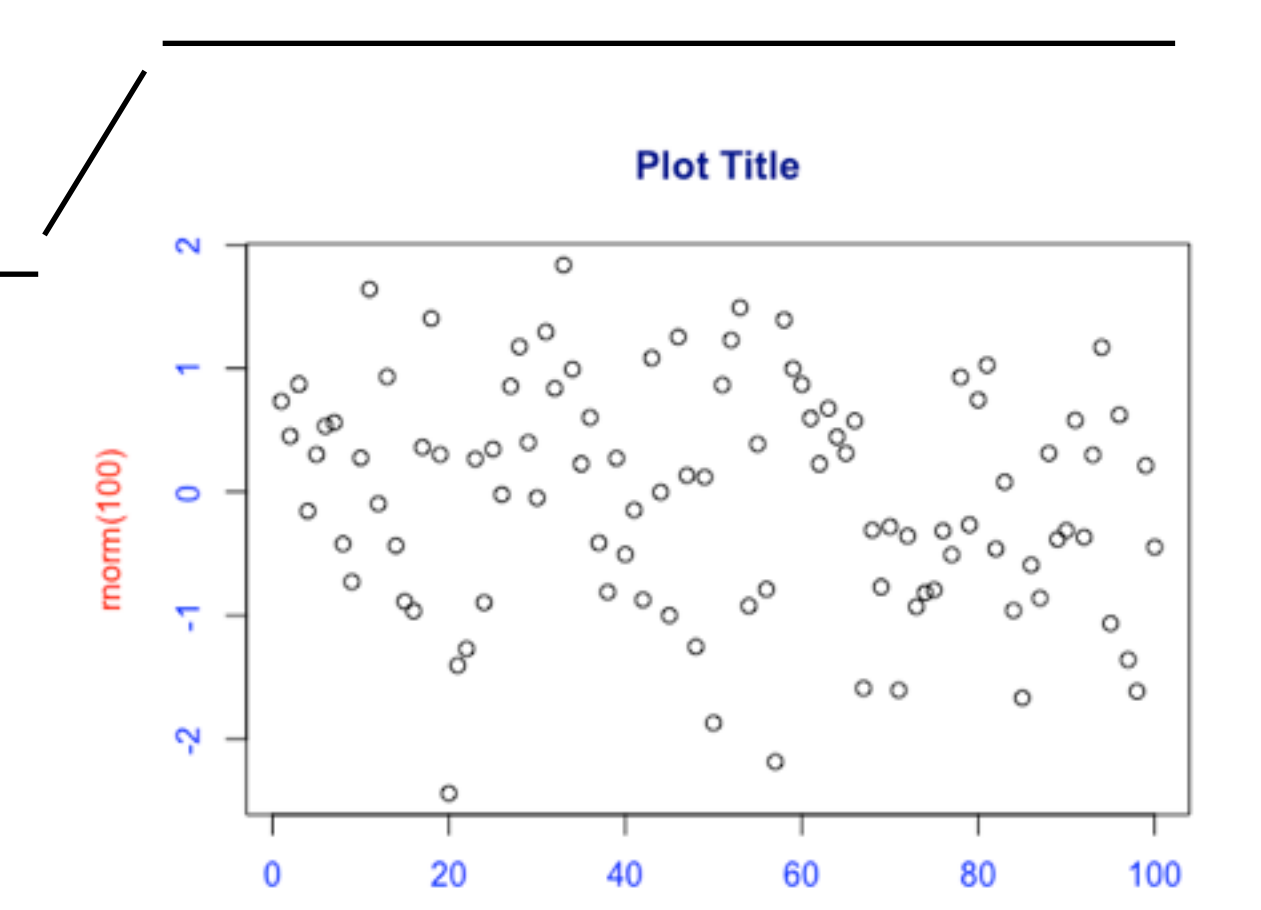

**这些颜色参数的表示方法** 

**自己练习** 

见

**PACKT**

**48-51ᶭ**

课本

Index

#### R Graphics I Part - 字体

- font  $\qquad$   $\therefore$  字体样式
- font.axis : 坐标轴刻度字体样式
- $f$ ont.lab : 坐标轴标签 (名字) 字体样式
- font.main: 标题字体样式
- font.sub : 子标题字体样式
- family : 绘制文字的字体族
- serif
- **sans**
- mono

• … …

- windowsFonts()
	- quartzFonts()
	- pdfFonts()

**ᥠRiA ᧞51**

页

- 1: 常规 • 2: 粗体 • 3: 斜体 4: 粗斜体 5: 符号字体 见
	- **PACKT课本 46-47ᶭ**

R Graphics I The 符号与线条

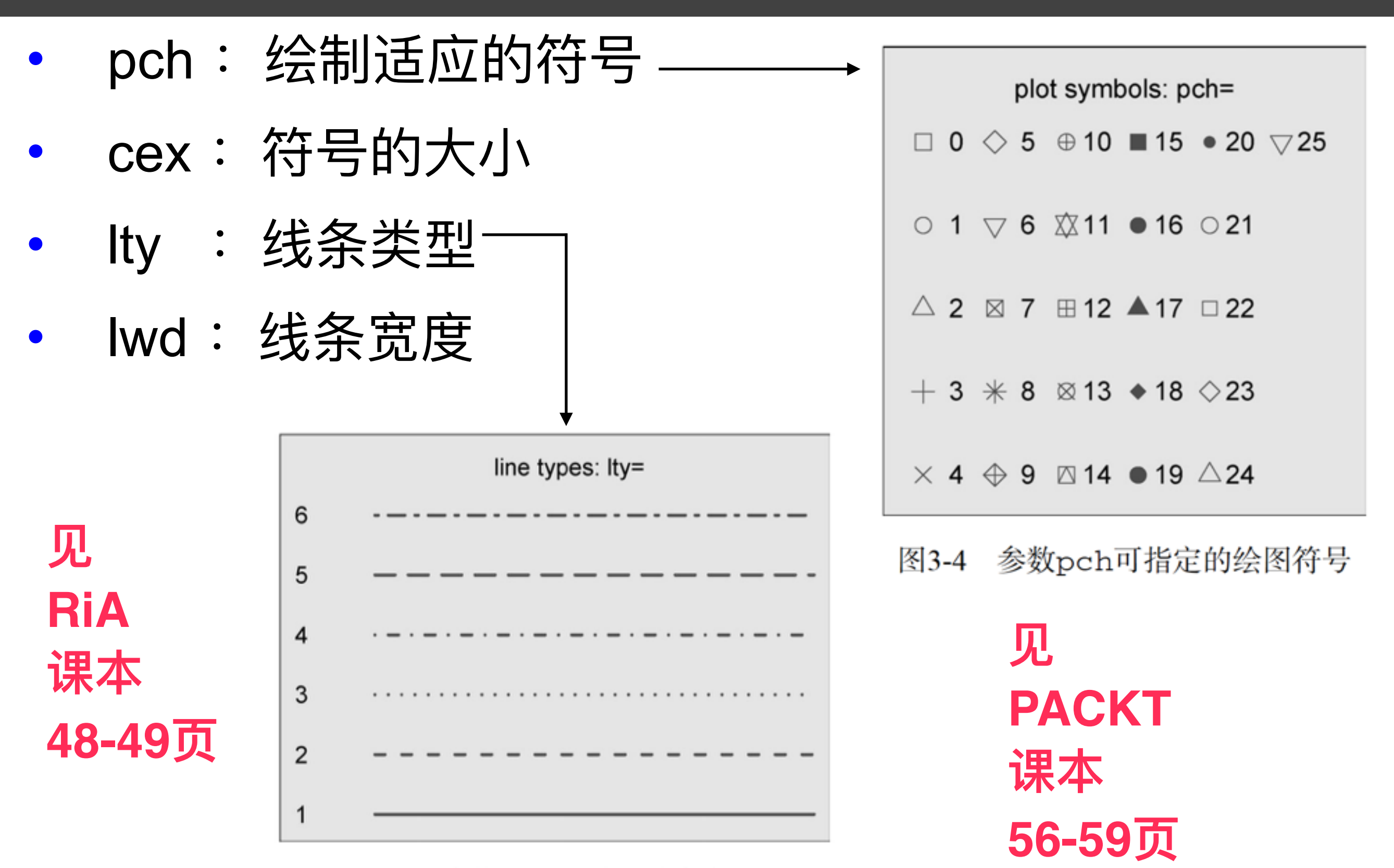

参数1ty可指定的线条类型 图 3-5

#### R Graphics I 图例

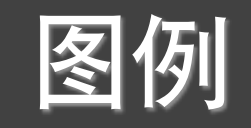

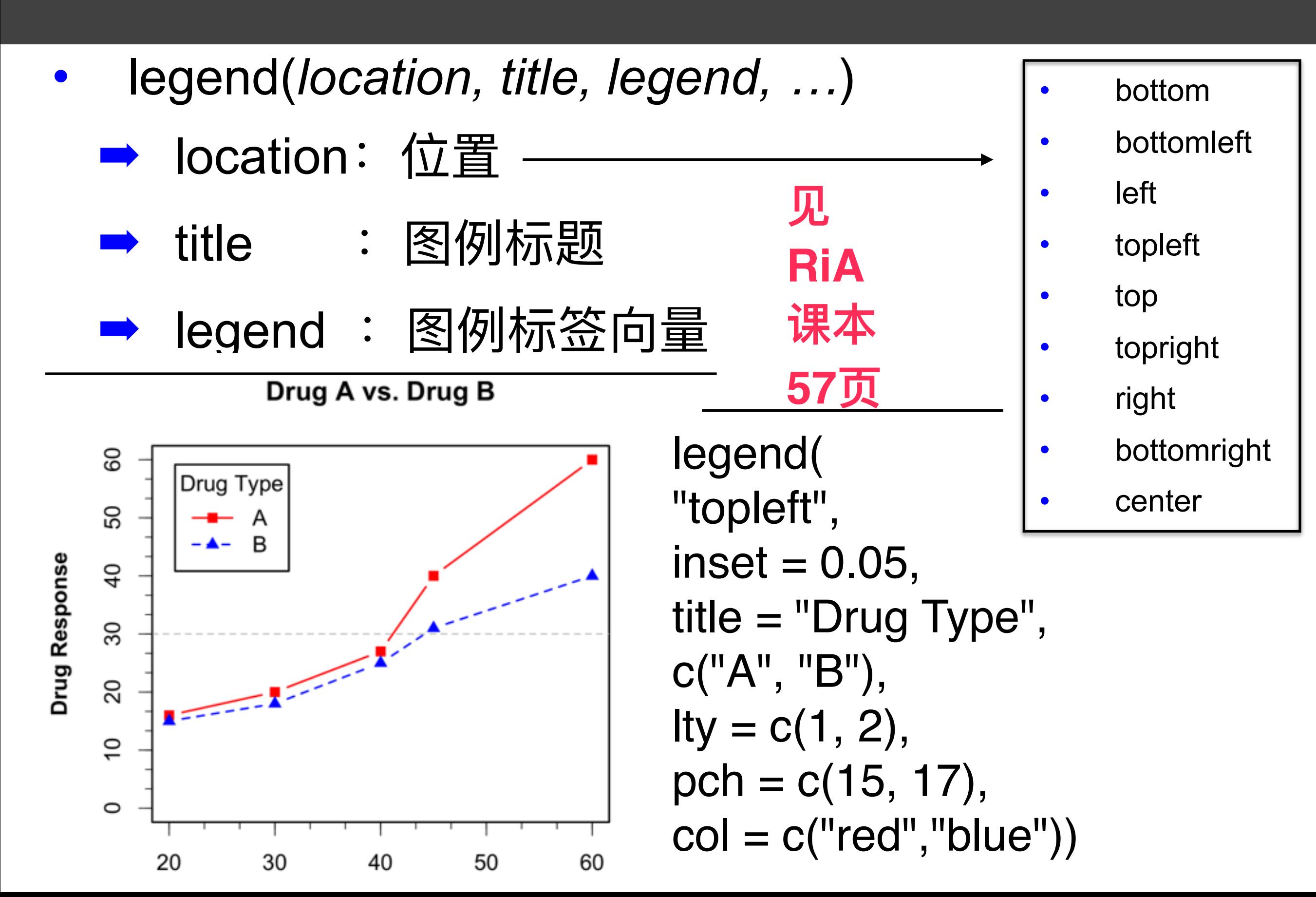

#### R Graphics I 图形组合

见

**RiA**

课本

**61-63ᶭ**

- par(mfrow=c(nrows,ncols)), 按行填充
- par(mfcol=c(nrows,ncols)), 按列填充
- layout(mat)
- layout(matrix(c(1,1,2,3), 2, 2, byrow=TRUE))

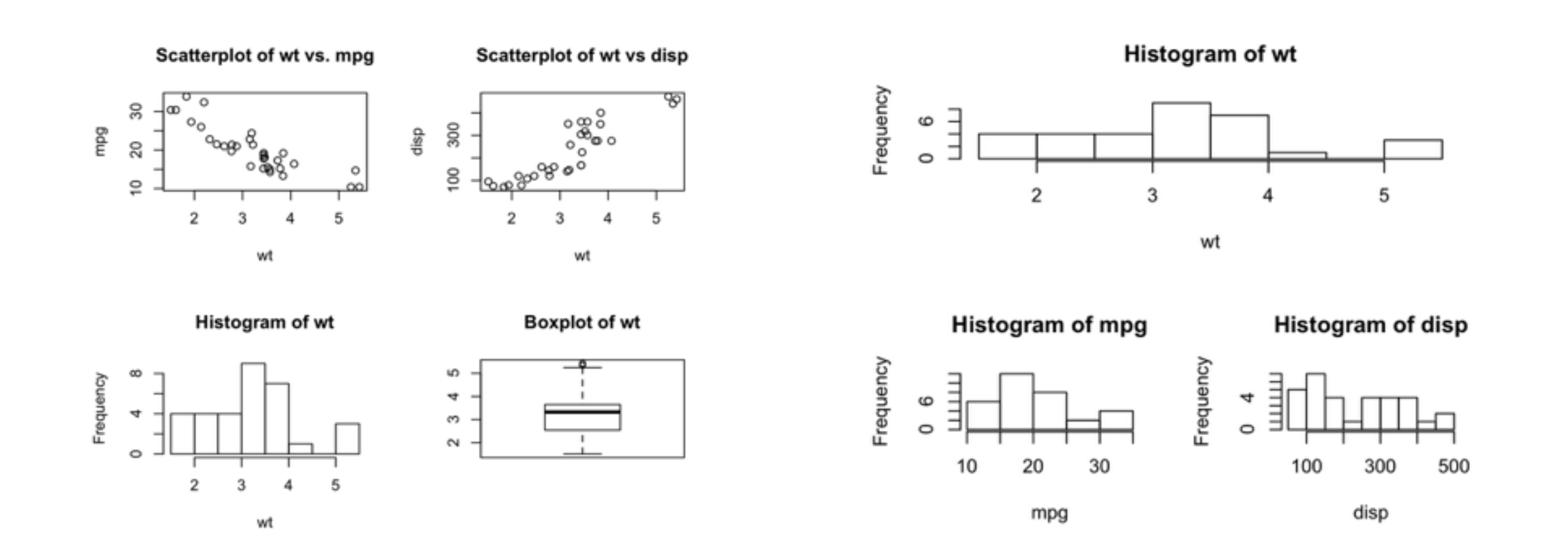

#### **R** Graphics I

### 其余函数和参数

- titile(): 添加标题  $\bullet$
- abline(): 添加参考线
- text(): 将文本添加到图形  $\bullet$
- mtext(): 同上  $\bullet$
- line(): 在图形上划线  $\bullet$
- $log="x", y, xy: log# $\frac{1}{2}$$

# 提问时间!

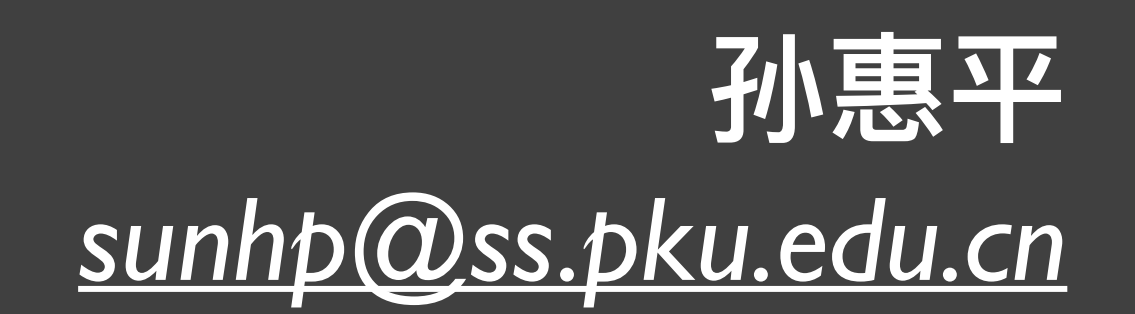

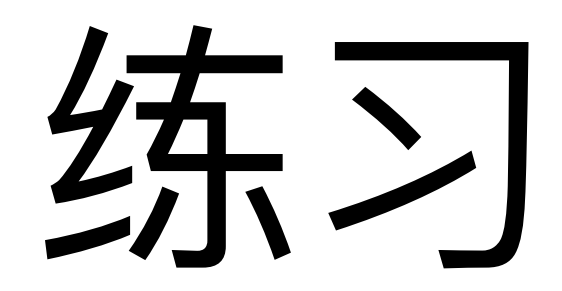

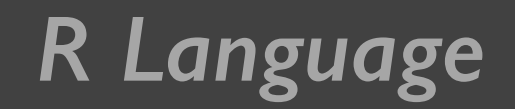

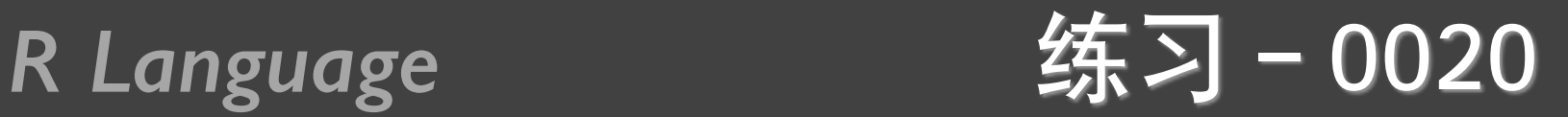

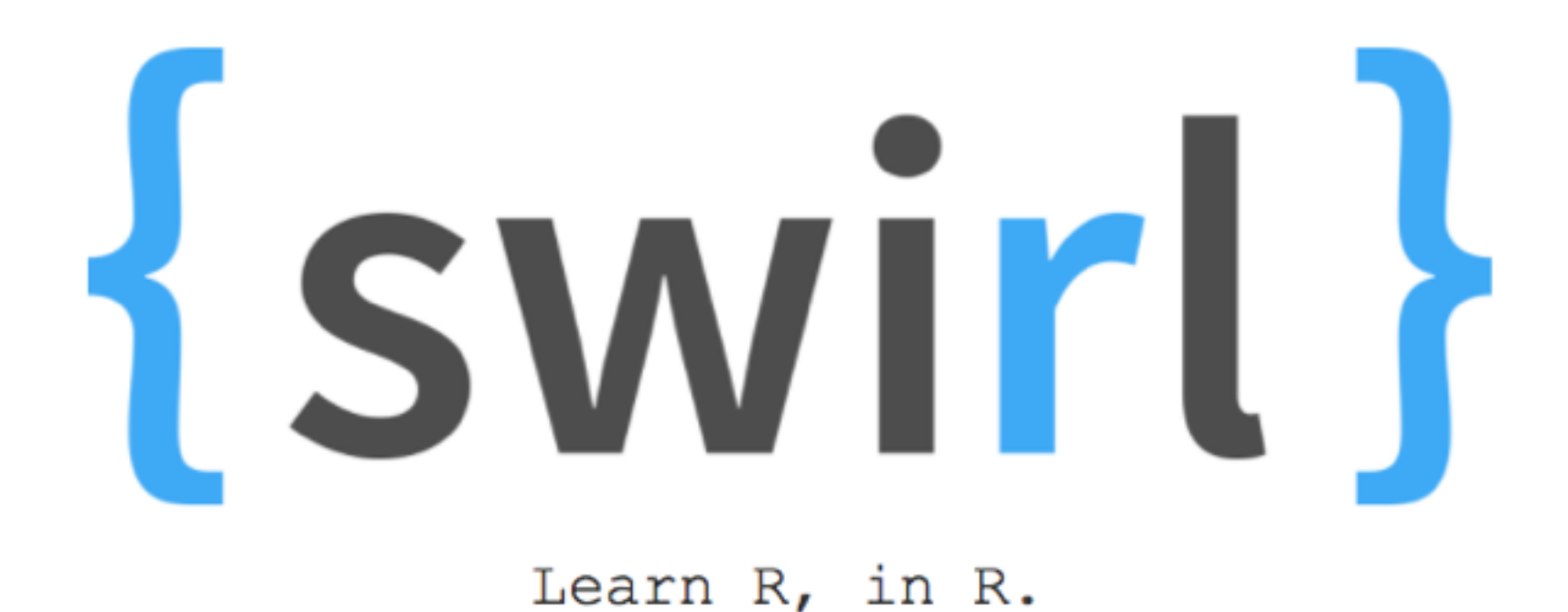

swirl teaches you R programming and data science interactively, at your own pace, and right in the R console!

*install\_course\_github("pkussdatanalysis","C6\_Base\_Graph\_01")*

#### R Language

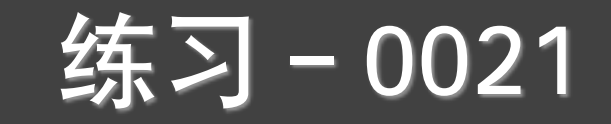

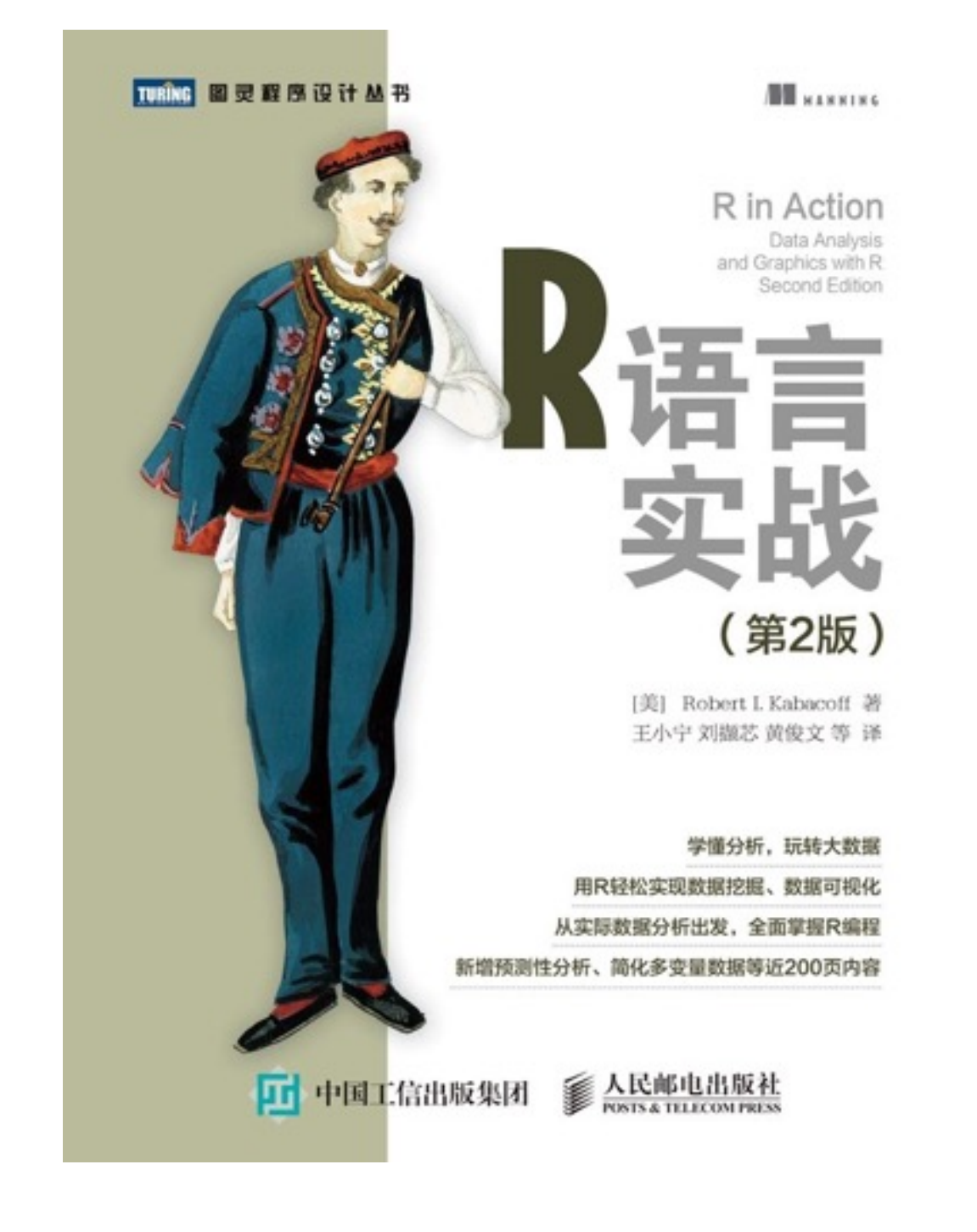

第三、六章

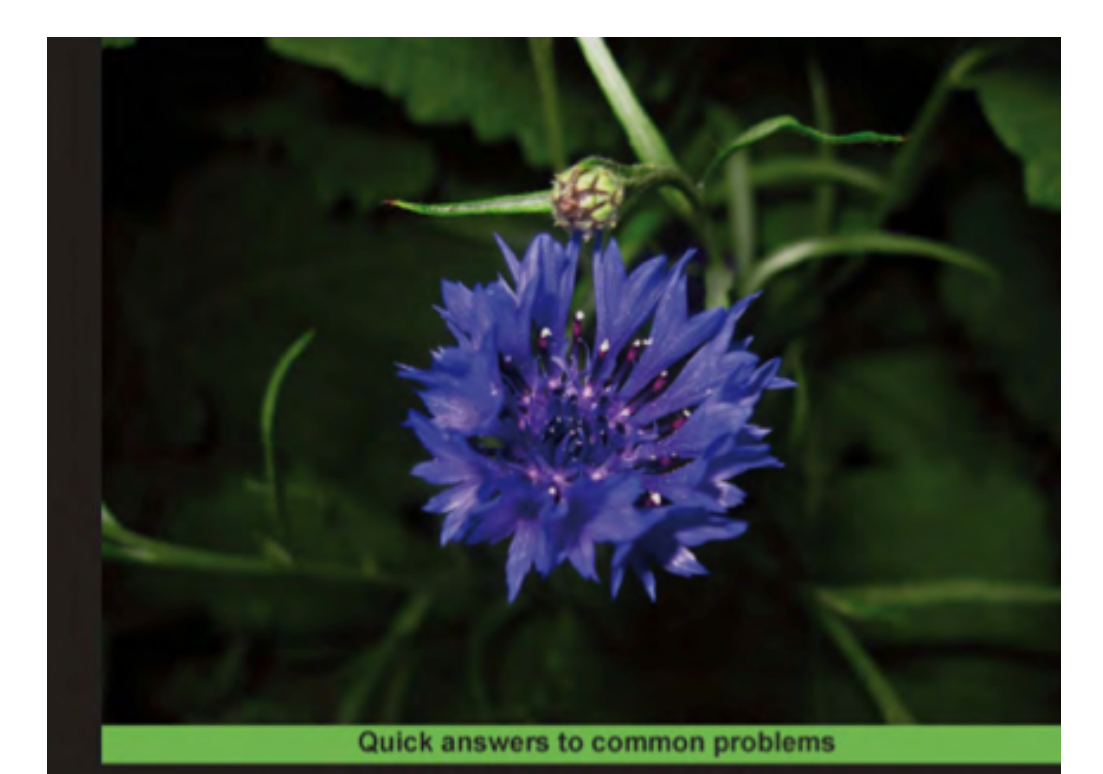

**R** Graphs **Cookbook** 

Detailed hands-on recipes for creating the most useful types<br>of graphs in R—starting from the simplest versions to more advanced applications

Hrishi V. Mittal  $\odot$  PACKT] Spen source\*

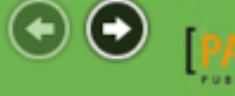

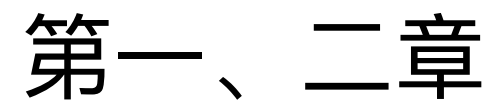

练习 - 0022

- 某校测的19名学生的四项指标: 性别、年龄、身高(cm)、体重 (磅),具体见0022\_student.CSV,要求:
	- \* 绘出体重对于身高的散点图
	- \* 绘出不同性别情况下,体重与身高的散点图
	- **\* 绘出不同年龄段的体重与身高的散点图**
	- **\* 绘出不同性别和不同年龄段的体重与身高的散点图**
	- 0022 height01.txt, 画直方图
	- 0022 height02.txt, 画箱式图
	- 0022\_marriage.txt, 画散点图
	- 0022\_language.txt, 画条形图 (母语和日常使用)
	- 0022 language.txt, 画饼图(世界主要语种使用人数比例)

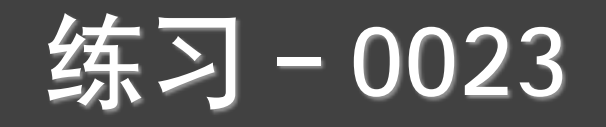

- 从0018 grade.csv中读取两班成绩
- 计算每个班级的均值和标准方差
- 计算每个人的标准化成绩, 添加到数据中, 写到 0023 $g$ rade.txt $\#$
- 分别画出来两班成绩和标准成绩的箱线图
- 在一张图中画出两班成绩和标准成绩的箱线图

### 练习 - 0024

- 模拟产生100个学号 (1300022001到1300022100)
- 模拟产生三个科目的成绩,要求第一科最大值99,最小值70; 第二科平均值81,sd=7,最大值100;第三科平均值83,sd= 18, 最大值100
- 把学号和三科成绩组成一个数据框,显示数据框内容
- 求每个学生的总分、平均分
- 针对三科成绩、总分、平均分, 分别做饼图、直方图、条形图, 箱线图
- 分别用par和layout把多个图放在一个图中显示:同一个数据的不 同类的图形,不同数据的同一类,不同数据的不同图形

### 练习-0025

plot(rnorm(1000),**col="red"**)

- 使用上面的语句, 练习颜色的各种表示方法
- 使用Par和layout函数, 分别现实不同颜色的多个图形组 合,2\*2,3\*3,1\*1\*2\*3等

#### 课件第12页, citysales.csv

- 输入现有代码,看显示结果
- **A** rainbow, top.colors, cm.colors, gray, terrian.colors替换heat.colors, 看执行效果
- 练习课件第23页的颜色参数
- 添加图例

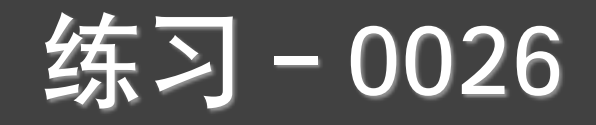

#### cityrain.csv

- 用不同颜色画出不同城市的线图
- 用不同符号画出不同城市的线图
- 用不同颜色画出不同城市的散点图
- 用不同符号画出不同城市的散点图
- 分别加上图例
- 用par和layout把前面四个图放在一张图中, 分别为  $2*2$ ,  $1*4$ ,  $1+2+1$

## 谢谢!

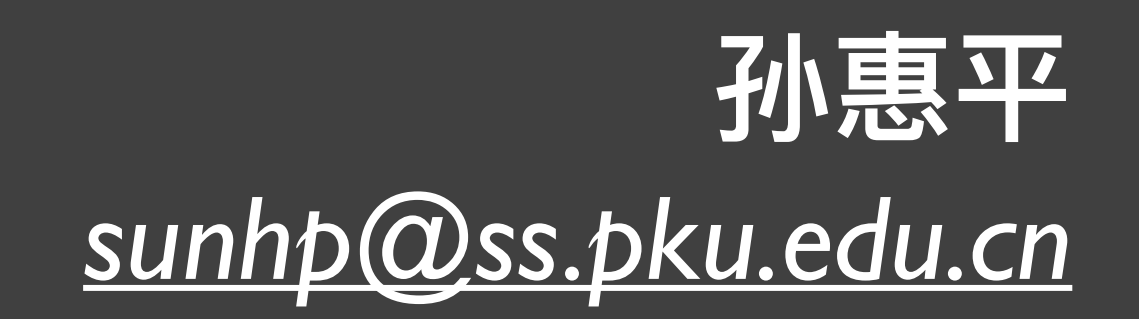